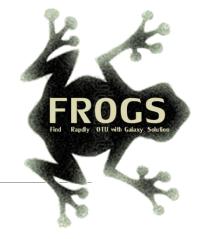

# Training on Galaxy: Metagenomics July 2019

# Find, Rapidly, OTUs with Galaxy Solution

FRÉDÉRIC Escudié\* and LUCAS AUER\*, MARIA BERNARD, LAURENT CAUQUIL, SARAH MAMAN, MAHENDRA MARIADASSOU, SYLVIE COMBES, GUILLERMINA HERNANDEZ-RAQUET, GÉRALDINE PASCAL & MALO LE BOULCH

\*THESE AUTHORS HAVE CONTRIBUTED EQUALLY TO THE PRESENT WORK.

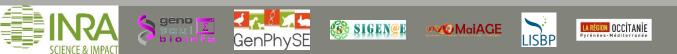

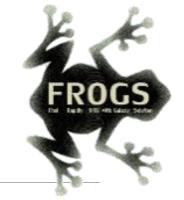

## Introduction to Galaxy platform and preparation of FROGS training July 2019

MALO LE BOULCH, SARAH MAMAN, GÉRALDINE PASCAL

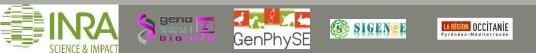

#### Chitchat time!

- What is your computer skills level?
- Have you ever heard of or used Galaxy?

#### Feedback on metagenomics:

- What are your needs in "metagenomics"?
- 454 / MiSeq?
- 16S/ITS ?
- Your background ?

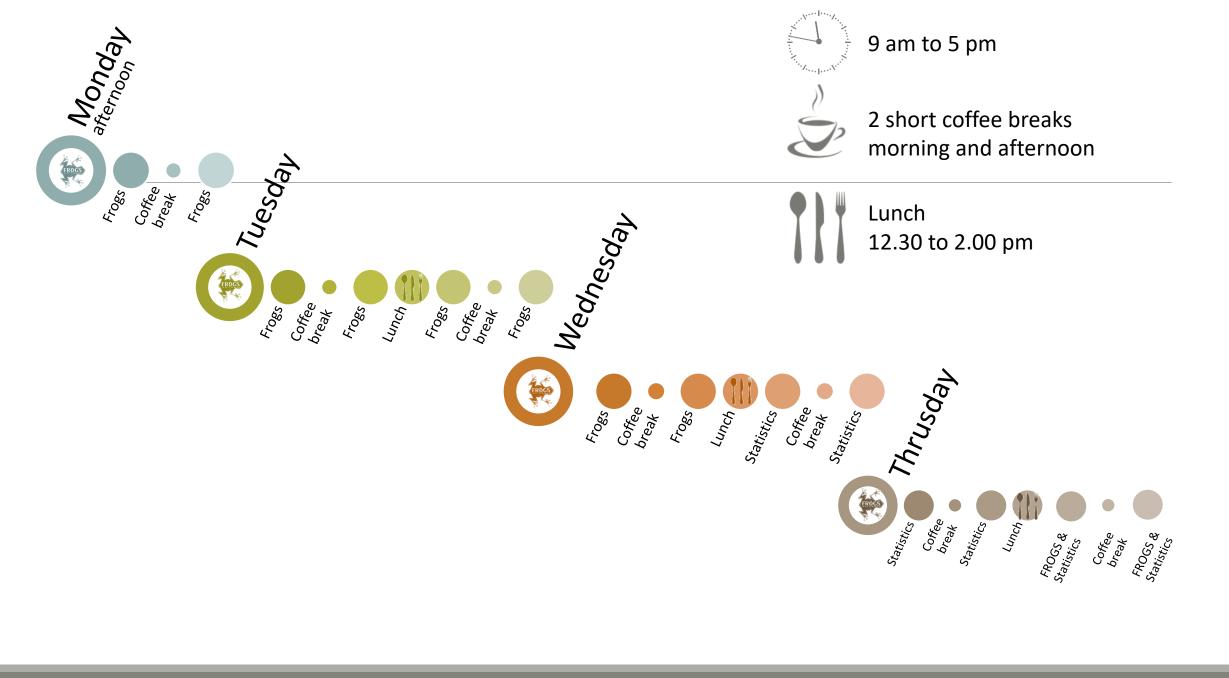

## Objectives of the 1<sup>st</sup> part

- Learn the basics of Galaxy
- Being independent when using it
- Prepare the datasets for FROGS formation

# What is Galaxy?

## Galaxy software framework

- Galaxy is an overlay that allows researchers without computer expertise to perform computational analyses online, automate them and share the results easily.
- Developed by the Galaxy Team Project.
- Relies on a computational infrastructure (Server).
- Open source

## Galaxy software framework

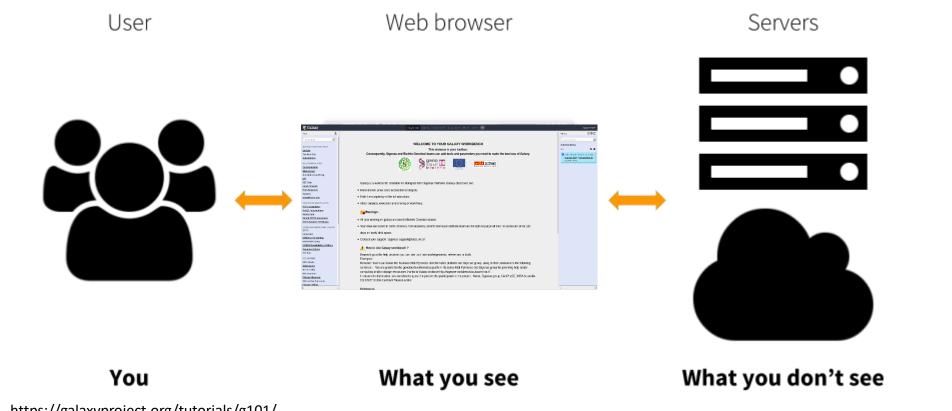

https://galaxyproject.org/tutorials/g101/

Where to use Galaxy?

- Galaxy software can be installed and run on powerful server farms (Cluster) or on your individual PC.
- Genotoul Bioinfo

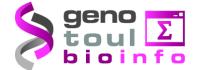

- Cluster: Many computers tightly connected that work together
- High performance computer:
  - More than 5000 cores
  - 34 TB of RAM
  - More than 1 Peta Byte (1024 TB) of hard drive

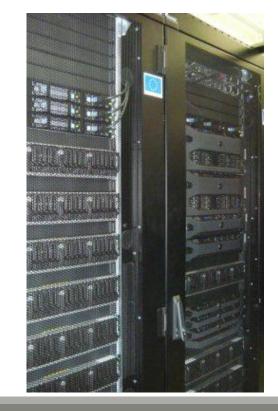

### Where to use Galaxy?

Our Galaxy platform is <u>http://sigenae-workbench.toulouse.inra.fr/galaxy/</u>

⚠ The different platforms of Galaxy are not connected together

- Galaxy is installed on many clusters across the world.
- Some tools are in <u>our</u> Galaxy platform but not in <u>other</u> platforms.
- Your data is not shared with other Galaxy platforms than ours.

### Exemple of 2 INRA Galaxy platforms

| 📲 Galaxy / Migale                                      | Analyze Data Workflow Shared Data - Visualization - Help - User -                                                                                                    |
|--------------------------------------------------------|----------------------------------------------------------------------------------------------------|
| Tools                                                  |                                                                                                    |
| search tools                                           | Bienvenue sur le portail Galaxy de la plateforme Migale. Pour tous renseignements, demandes ou remarques, veuillez contacter galaxy-help@jouy.inra.fr                                                               |
| Migale Tools                                           |                                                                                                    |
| Get Data                                               |                                                                                                    |
| Send Data                                              |                                                                                                    |
| Lift-Over                                              | micipile                                                                                                    |
| Gene Annotation                                        |                                                                                                    |
| Gene Prediction                                        | Plateforme de BioInformatique - INRA Jouy en Josas                                                                                                    |
| Text Manipulation                                      |                                                                                                    |
| Filter and Sort                                        |                                                                                                    |
| Join, Subtract and Group                               |                                                                                                    |
| GFFtools                                               | Galaxy est une plateforme qui propose une « constellation » d'outils pour analyser, manipuler et visualiser des données génomiques, sans avoir besoin de connaissance en programmation. Elle est développée par The |
| Convert Formats                                        | Center for Comparative Genomics and Bioinformatics. L'utilisateur peut réaliser quatre grands types d'opérations :                                                                                                  |
| Extract Features                                       | - manipulation de fichiers : ajout ou suppression de colonnes, trier les fichiers, concaténer plusieurs fichiers, comparaison de listes,                                                                            |
| Fetch Sequences                                        | - opérations sur les données : sommer, moyenner, soustraire, calculer la couverture d'une région déterminée,                                                                                                    |
| Fetch Alignments                                       | - analyse de séquences : calculer des corrélations, utiliser des outils d'EMBOSS, aligner les données de séquençage,                                                                                                |
| Get Genomic Scores                                     | - visualisation des données : afficher des alignements multiples, générer des graphiques,                                                                                                    |
| Statistics                                             | Contact: <u>galaxy-help@jouy.inra.fr</u>                                                                                                    |
| Graph/Display Data                                     |                                                                                                    |
| Phenotype Association                                  | Pour toutes demandes d'intégration de nouvel outil au sein du portail, veuillez remplir le formulaire mis à votre disposition sur le site web de la plateforme Migale.                                              |
| <u>Sequence Alignment/Pairwise</u><br><u>Alignment</u> | Une Foire Aux Questions autour de Galaxy a été mise en place sur le site web de la plateforme Migale.                                                                                                    |
| Metagenomic analyses                                   | Si vous utilisez le portail Galaxy de la plateforme Migale pour effectuer vos analyses, merci de citer Galaxy ET de remercier la plateforme dans les acknowledgements.                                              |
| Metagenomics FROGS                                     |                                                                                                    |
| Metagenomics Qiime                                     | SCIENCE & MIRAC                                                                                                    |
| Metagenomics Mothur                                    |                                                                                                    |
| FASTA manipulation                                     |                                                                                                    |
| NGS: QC and manipulation                               |                                                                                                    |
| NGS: Assembly                                          | This project is supported in part by NSE_NUCPI and the Huck Institutes of the Life Sciences                                                                                                    |
| NGS: Mapping                                           | This project is supported in part by <u>NSF</u> , <u>NHGRI</u> , and <u>the Huck Institutes of the Life Sciences</u> .                                                                                              |
| NGS: RNA Analysis                                      |                                                                                                    |
| NGS: SAM Tools                                         |                                                                                                    |
| NGS: Peak Calling                                      |                                                                                                    |
| SNP/WGA: Data; Filters                                 |                                                                                                    |
| <u>Variant Analysis</u>                                |                                                                                                    |
| NGS: Picard                                            |                                                                                                    |
| NGS: Variant analysis                                  |                                                                                                    |
| Workflows                                              |                                                                                                    |
| All workflows                                          |                                                                                                    |

### Exemple of 2 INRA Galaxy platforms

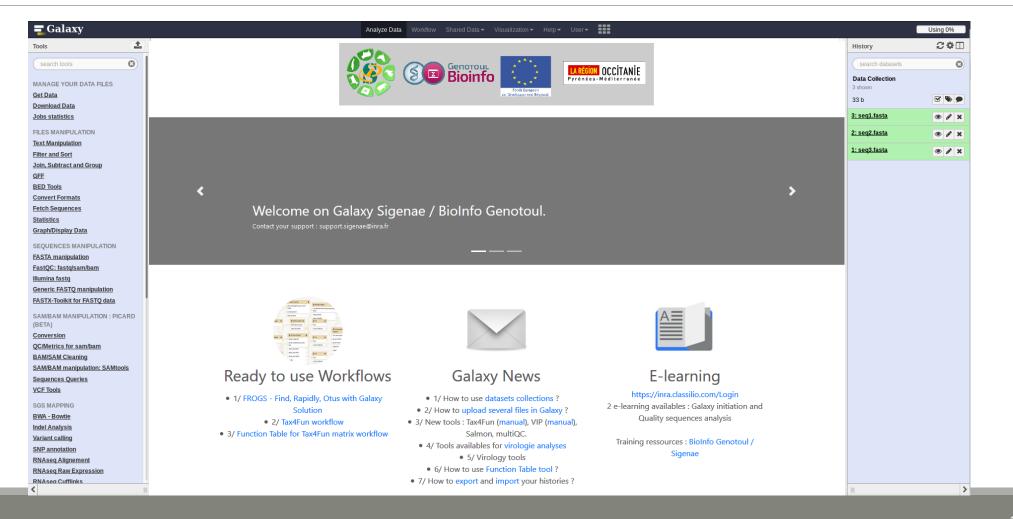

# Your Turn!

CONNECT TO OUR GALAXY WORKBENCH

During this formation, we will use a remote computer.

Connect to a distant computer by clicking on the remote desktop connection icon in the task bar.

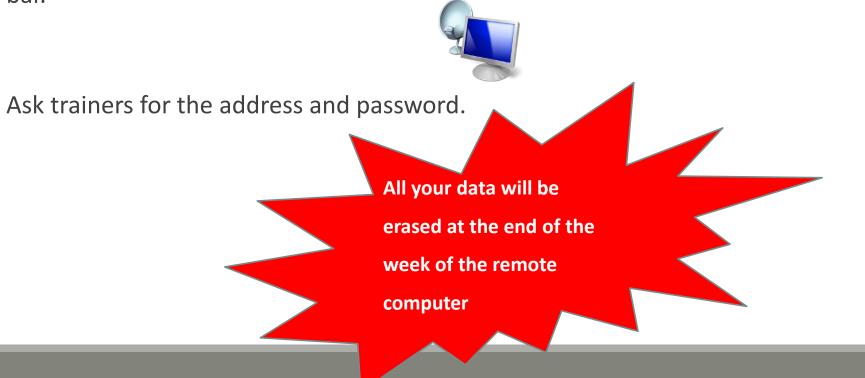

During this formation if you have a personal account, use it.

This account will save all the work done during this week and your future work.

If you don't have a personal account ask us for a temporary account.

You can request a personal account later on : <u>http://bioinfo.genotoul.fr/index.php/ask-for/create-an-account/</u>

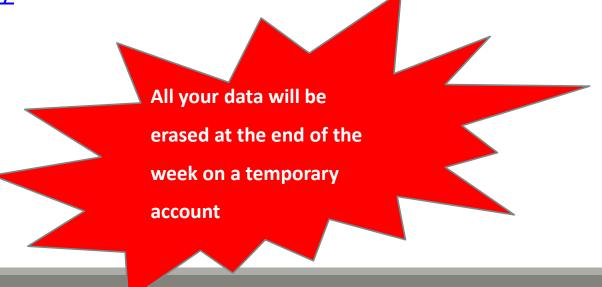

Our Galaxy platform is: <u>http://sigenae-workbench.toulouse.inra.fr/galaxy/</u>

Before starting, check if your browser is not already connected to a Galaxy account. If this is the case, log out or use a private browser window! Risk of data duplication

Our Galaxy platform is: <a href="http://sigenae-workbench.toulouse.inra.fr/galaxy/">http://sigenae-workbench.toulouse.inra.fr/galaxy/</a>

Be careful, to fully login you must enter your credentials twice:

The first time in this pop-up window:

| ~              | Authentification requise 🔷 🔿                                                                                                    | 0 |
|----------------|----------------------------------------------------------------------------------------------------|---|
| and the second | Le site http://galaxy-workbench.toulouse.inra.fr demande un nom d'utilisateur et un mot de passe. Le<br>site indique : « Please enter your Genotoul LDAP password » | e |
| Utilisateur :  |                                                                                                    |   |
| Mot de passe : |                                                                                                    |   |
|                | Annuler OK                                                                                                    |   |

#### • And a second time, in the browser:

| <b>=</b> Galaxy                                                                             | Analyze Data | Workflow | Shared Data 🕶 | Visualization 🔻 | Help 🕶 | User∓ | ••• | Using 0 bytes |
|---------------------------------------------------------------------------------------------|--------------|----------|---------------|-----------------|--------|-------|-----|---------------|
| This Galaxy instance has been configured such that only users who are logged in may use it. |              |          |               |                 |        |       |     |               |
| Login                                                                                       |              |          |               |                 |        |       |     |               |
| Username / Email Address: Password:                                                         |              |          |               |                 |        |       |     |               |
| Login                                                                                       |              |          |               |                 |        |       |     |               |

- In order to change your password, you need to download PuTTY: <u>http://www.putty.org/</u>
- PuTTY is a terminal emulator, it allows to connect directly to the server in command line.
- You can not change your password via the Galaxy's interface for the moment.

- Launch PuTTY.
- In the following window, you must enter your host <u>name which is:</u>

YourGenotoulName@genologin.toulouse.inra.fr

- The connection type must be SSH.
- Click on « Open » .

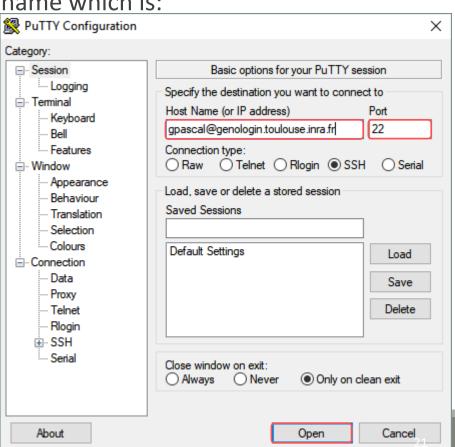

- A new window appear, click on « Yes ».
- In the following window, enter your password and hit « Enter ».

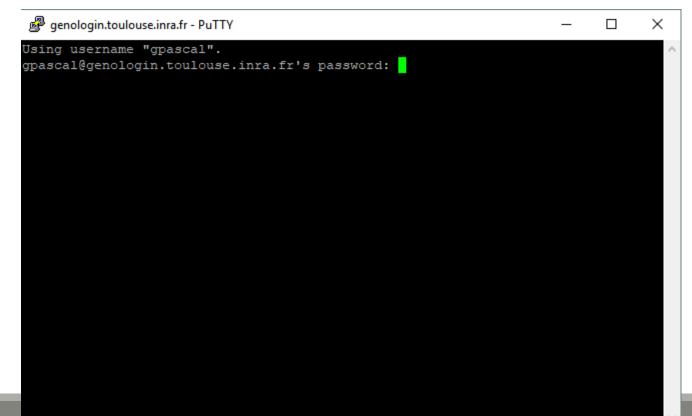

Type « passwd » and hit « Enter ».

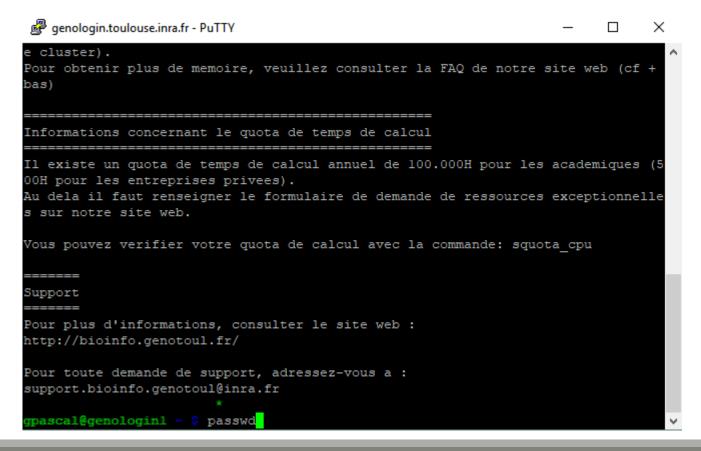

Enter your current password and hit « Enter ».

| 🥵 genologin.toulouse.inra.fr - PuTTY                                                                                                    |          | —      | $\times$ |
|----------------------------------------------------------------------------------------------------|----------|--------|----------|
| bas)                                                                                                    |          |        | ^        |
| Informations concernant le quota de temps de calcul                                                                                                    |          |        |          |
| Il existe un quota de temps de calcul annuel de 100.000H po<br>00H pour les entreprises privees).<br>Au dela il faut renseigner le formulaire de demande de ress<br>s sur notre site web. |          |        |          |
| Vous pouvez verifier votre quota de calcul avec la commande                                                                                                    | e: squot | ta_cpu |          |
| ======                                                                                                    |          |        |          |
| Support                                                                                                    |          |        |          |
| ======                                                                                                    |          |        |          |
| Pour plus d'informations, consulter le site web :<br>http://bioinfo.genotoul.fr/                                                                                                    |          |        |          |
| Pour toute demande de support, adressez-vous a :<br>support.bioinfo.genotoul@inra.fr<br>*<br>gpascal@genologinl ~ \$ passwd                                                               |          |        |          |
| Changing password for user gpascal.<br>(current) LDAP Password:                                                                                                    |          |        | ~        |

Enter your new password (with an upper case, a number and a special character in it) and hit « Enter ».

| Benologin.toulouse.inra.fr - PuTTY                                                                                                    | _     |   | × |
|----------------------------------------------------------------------------------------------------|-------|---|---|
|                                                                                                    |       |   | ^ |
| Informations concernant le quota de temps de calcul                                                                                                    |       |   |   |
| Il existe un quota de temps de calcul annuel de 100.000H pour les<br>00H pour les entreprises privees).<br>Au dela il faut renseigner le formulaire de demande de ressources<br>s sur notre site web. |       | - |   |
| Vous pouvez verifier votre quota de calcul avec la commande: squot                                                                                                    | a_cpu |   |   |
| ======<br>Support<br>=======<br>Pour plus d'informations, consulter le site web :                                                                                                    |       |   |   |
| http://bioinfo.genotoul.fr/                                                                                                    |       |   |   |
| Pour toute demande de support, adressez-vous a :<br>support.bioinfo.genotoul@inra.fr<br>*                                                                                                    |       |   |   |
| <b>gpascal@genologinl ~ \$</b> passwd<br>Changing password for user gpascal.<br>(current) LDAP Password:<br>New LDAP password:                                                                        |       |   | ~ |

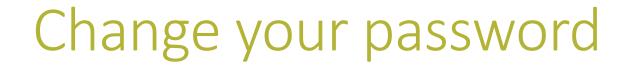

Enter a second time your new password and hit « Enter ». You have changed your Genotoul password, you can close PuTTY.

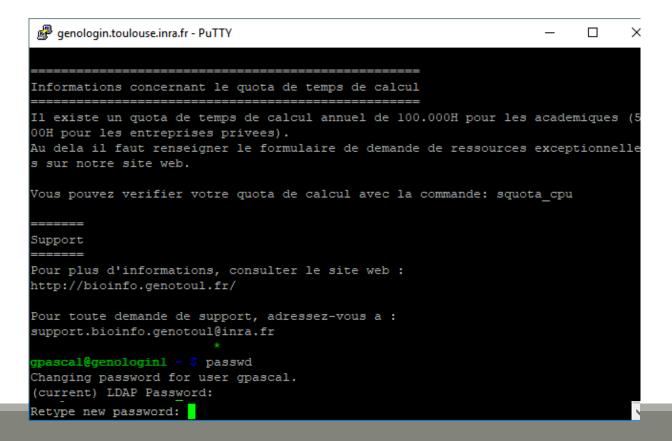

#### MAIN MENU

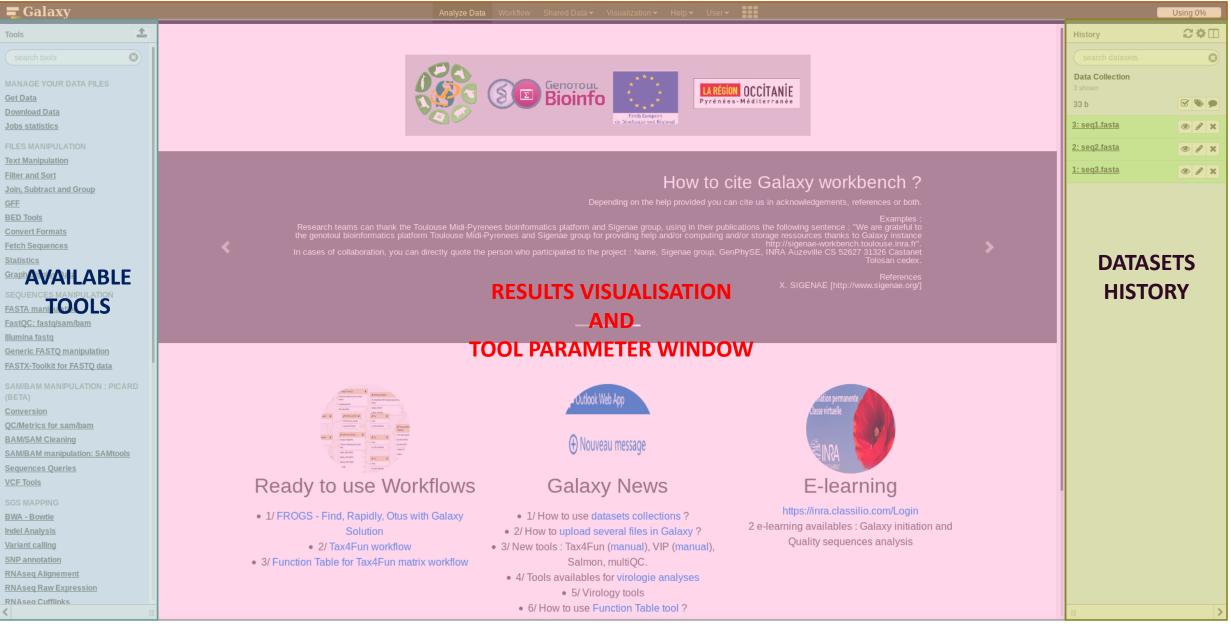

## Vocabulary of Galaxy

#### Tools:

- A tool has a function which is explained when you click on it.
- Each Galaxy platform has its own tools.

#### Dataset:

- A dataset is a file, uploaded to Galaxy by you or produced by a tool.
- Be careful: a dataset has a datatype.

#### History:

- A tool generates datasets and these datasets are stored in the current history.
- Everything is permanently saved.
- If you log off your computer or browser, it's ok, everything will keep running and be saved!

# Your Turn!

DISCOVER GALAXY

- 1. Visit the Galaxy Platform.
- 2. Look at the tool list.
- **3**. Display only FROGS tools.
- 4. Display all tools concerning fastq files.

|                        | <b>=</b> Galaxy                                                                                                    |   |  |
|------------------------|----------------------------------------------------------------------------------------------------|---|--|
|                        | Tools                                                                                                    | 1 |  |
| Search a tool by name. | Search tools<br>MANAGE YOUR DATA FILES<br>Get Data<br>Download Data<br>Jobs statistics<br>FILES MANIPULATION<br>Text Manipulation |   |  |
|                        | Filter and Sort                                                                                                    |   |  |

# Manipulate Histories

# Your Turn!

CREATE THE 4 HISTORIES NEEDED FOR THE FROGS FORMATION

To create a new history:

Click on the wheel.

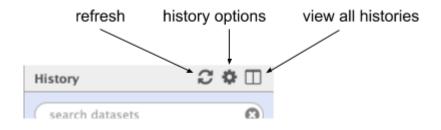

Click on « create new ».

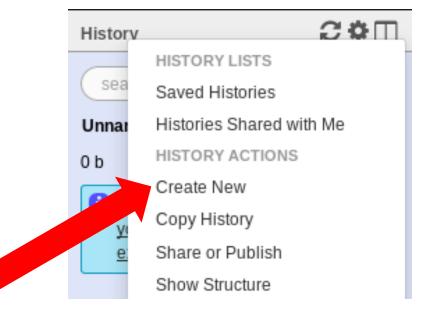

#### To rename a history:

- Click on the history name (at the top).
- Enter « multiplex ».

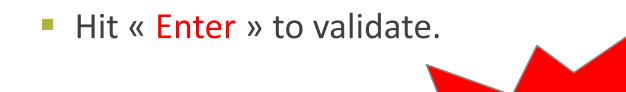

Don't use special

characters or

accents!

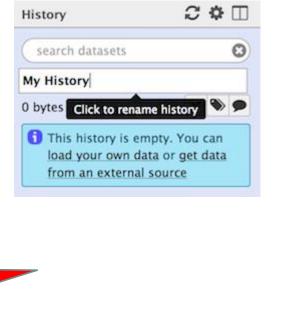

- Create histories named:
  - 454 or ITS
  - merged
  - temp
- Switch to the history named « multiplex » as current history.
- Go back to the main interface.

## How to list all histories?

• To view all histories, click on this icon.

| History                                      | ₽\$□      |
|----------------------------------------------|-----------|
| search datasets                              | 8         |
| imported: kinetic Nu<br>Analysis<br>31 shown | ıria Mach |
| 34.75 MB                                     |           |
| <u>38: FROGSSTAT</u><br>Phyloseg Import      | • * *     |

## Explore the « View all histories » section

| <b>=</b> Galaxy                                                       | Analyze Data         | Workflow                           | Shared Data <del>-</del> | Visualization <del>-</del> | Help <del>-</del> | User 🗸 📕                                                  |
|-----------------------------------------------------------------------|----------------------|------------------------------------|--------------------------|----------------------------|-------------------|-----------------------------------------------------------|
| Done search histories                                                 | Se Se                | earch all datas                    | ets 😢                    | •••                        |                   | Create new                                                |
| Current History                                                       |                      | - Switch                           | to                       |                            | •                 | Switch to                                                 |
| imported: kinetic Nuria Ma<br>31 shown<br>34.75 MB<br>search datasets | ch Analysis<br>🕑 🍋 🗩 | <b>Test</b> 73 sho<br>233.7<br>sea | 6 Copy<br>Delete         |                            |                   | Copy of 'full ph<br>maria.bernard<br>14 shown<br>11.32 MB |
| Drag datasets here to copy them to the S& FROGSSTAT Phylosed          | he current history   | 76: FF<br>report                   | ROGS Pre-proces          | <u>s:</u> @ ø              | <pre>   × </pre>  | search datase                                             |

### Switch current history

|                                                        | Analyze Data Workflow Shared Data 👻 Visualization 👻 Help 🗨 | - U | Jser <del>-</del>       | Using 2.3 C | GΒ      |
|--------------------------------------------------------|------------------------------------------------------------|-----|-------------------------|-------------|---------|
| Done search histories                                  | search all datasets                                        |     |                         | Create ne   | ew      |
| Current History                                        | Switch to                                                  | •   | Switch to               | -           | ្       |
| Historique 454                                         | Historique                                                 |     | Historique 2            |             | .oadir  |
| 0 b                                                    | 0ь                                                         |     | 0 b                     | >           | ıg his: |
| search datasets                                        | search datasets                                            |     | search datasets         | 8           | tories  |
| Drag datasets here to copy them to the current history | 1 This history is empty                                    | וור | 1 This history is empty |             | :       |
| 1 This history is empty                                |                                                            |     |                         |             |         |
|                                                        |                                                            |     |                         |             |         |
|                                                        |                                                            |     |                         |             |         |
|                                                        |                                                            |     |                         |             |         |
|                                                        |                                                            |     |                         |             |         |
|                                                        |                                                            |     |                         |             |         |
|                                                        |                                                            |     |                         |             |         |

- Switch to the history named « multiplex » as current history.
- Click on "Done" to go back to the main interface.

# Data import

## How to import your data to Galaxy

- 5 ways to upload your data to Galaxy:
  - From your computer

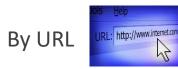

- From Genotoul Bioinfo clusters
- Shared by other users of Galaxy

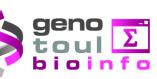

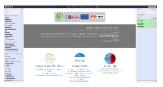

#### How to choose your upload method?

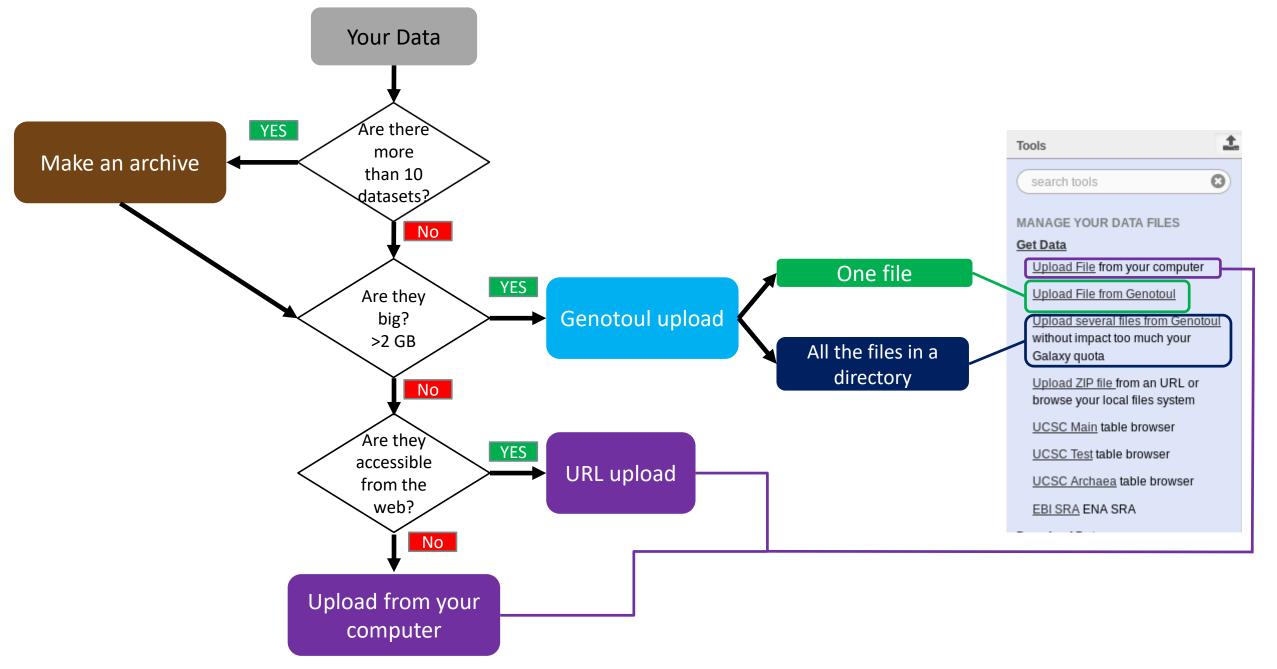

# Your Turn!

PREPARE FILES

#### Formation data

• All the formation data are in the Data folder on your desktop.

| 📙   🛃 📙 🖵   Data                                                                                                    |                             |                                                          | -                                                                 |           | $\times$ |
|----------------------------------------------------------------------------------------------------|-----------------------------|----------------------------------------------------------|-------------------------------------------------------------------|-----------|----------|
| Fichier Accueil Part                                                                                                    | age Affichage               |                                                          |                                                                   |           | ~ 🕐      |
|                                                                                                    | ata                         |                                                          | ٽ ~                                                               | Recherch. | <i>p</i> |
| ∧<br>≸ Accès rapide                                                                                                    | Nom                         | Modifié le                                               | Туре                                                              | Taille    |          |
| <ul> <li>Bureau</li> <li>Téléchargemente</li> <li>Documents</li> <li>Images</li> <li>Choose</li> <li>Formation Galax</li> <li>Peazip</li> </ul> | merged<br>multiplex<br>temp | 29/06/2017 14:34<br>29/06/2017 14:34<br>29/06/2017 14:34 | Dossier de fichiers<br>Dossier de fichiers<br>Dossier de fichiers |           |          |
| Screenshot                                                                                                    |                             |                                                          |                                                                   |           |          |

- If you don't have this directory on your desktop, ask us.
- You can find all the formation data online on: <u>http://genoweb.toulouse.inra.fr/~formation/15\_FROGS/FROGS\_ini/DATA/Dataset/</u>

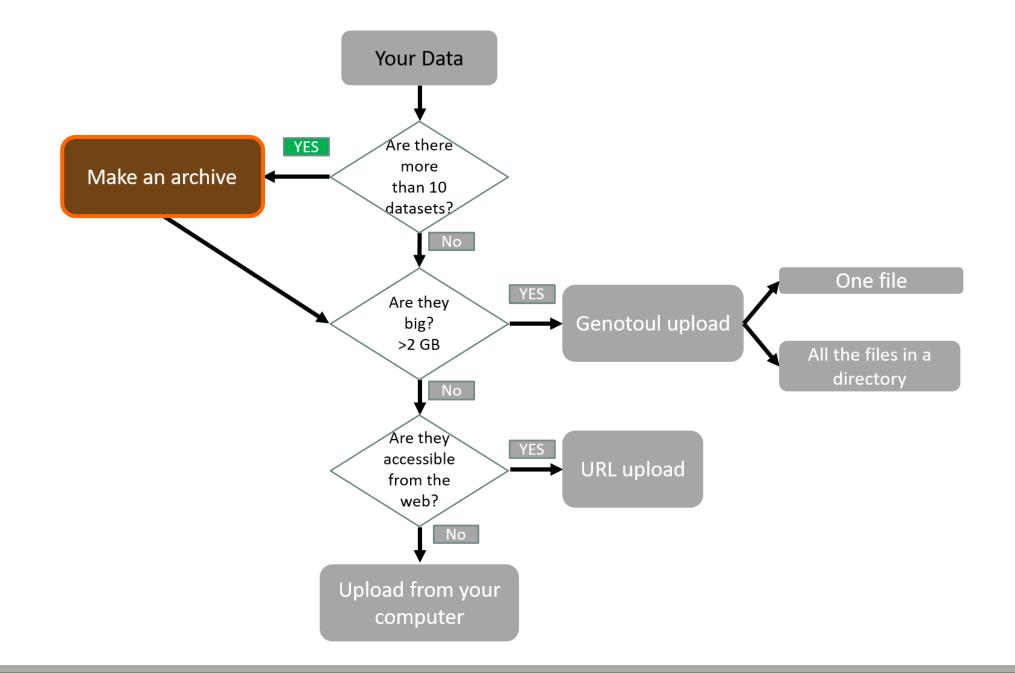

#### Create a Tar file

- Uploading multiple local files is time consuming.
- Solution: put all your files in an archive!
- What is a tar file?

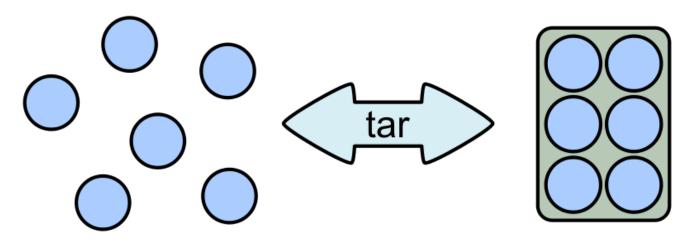

#### Create a Tar.gz

Moreover, we can compress the archive to free up space.

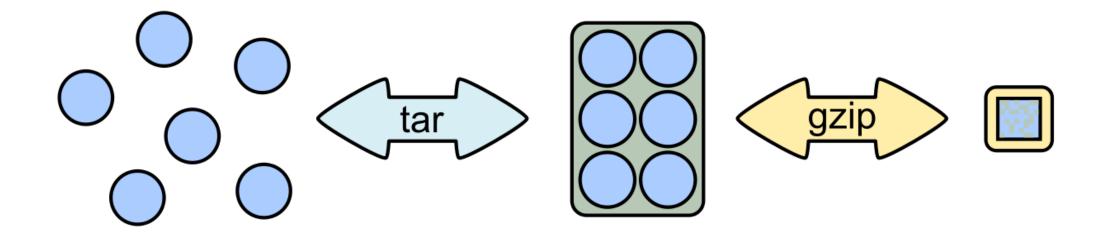

# Your Turn!

CREATE AN ARCHIVE WITH THE FILES IN MERGED

## 7-Zip

- 7-Zip is a software called a file archiver.
- Can archive and compress files.
- Open source
- At the lab, you could download it at: <u>http://www.7-zip.org/</u>

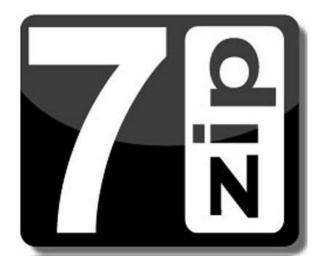

Browse into the Data directory and next into the merged directory.

| 📙 🔄 📙 🚽 🛛 merged       |                             |                  |               |          |     | - 🗆                      | ×      |
|------------------------|-----------------------------|------------------|---------------|----------|-----|--------------------------|--------|
| Fichier Accueil Partag | ge Affichage                |                  |               |          |     |                          | $\sim$ |
| ← → ∽ ↑ 🔒 → Dat        | a > merged                  |                  |               |          | ~ Ū | Rechercher dans : merged | Q      |
| ^                      | Nom                         | Modifié le       | Туре          | Taille   |     |                          |        |
| 📌 Accès rapide         | 100_10000seq_sampleA1.fastq | 04/04/2018 10:37 | Fichier FASTQ | 9 632 Ko |     |                          |        |
| 📃 Bureau 🛛 🖈           | 100_10000seq_sampleA2.fastq | 04/04/2018 10:37 | Fichier FASTQ | 9 633 Ko |     |                          |        |
| 🕂 Téléchargem 🖈        | 100_10000seq_sampleA3.fastq | 04/04/2018 10:37 | Fichier FASTO | 9 629 Ko |     |                          |        |
| 🚆 Documents 🖈          | 100_10000seq_sampleB1.fastq | 04/04/2018 10:37 | Fichier FASTQ | 9 482 Ko |     |                          |        |
| 📰 Images 🛛 🖈           | 100_10000seq_sampleB2.fastq | 04/04/2018 10:37 | Fichier FASTQ | 9 481 Ko |     |                          |        |
| Formation Galax        | 100_10000seq_sampleB3.fastq | 04/04/2018 10:37 | Fichier FASTQ | 9 480 Ko |     |                          |        |
| Musique                | 100_10000seq_sampleC1.fastq | 04/04/2018 10:37 | Fichier FASTQ | 9 489 Ko |     |                          |        |
| Share (\\vboxsrv       | 100_10000seq_sampleC2.fastq | 04/04/2018 10:37 | Fichier FASTQ | 9 487 Ko |     |                          |        |
| Vidéos                 | 100_10000seq_sampleC3.fastq | 04/04/2018 10:37 | Fichier FASTQ | 9 487 Ko |     |                          |        |
| Ce PC                  |                             |                  |               |          |     |                          |        |
| Eureau                 |                             |                  |               |          |     |                          |        |
| Documents              |                             |                  |               |          |     |                          |        |
| 📰 Images               |                             |                  |               |          |     |                          |        |
| 👌 Musique              |                             |                  |               |          |     |                          |        |
| 🧊 Objets 3D            |                             |                  |               |          |     |                          |        |
| 🕂 Téléchargement       |                             |                  |               |          |     |                          |        |
| 📑 Vidéos               |                             |                  |               |          |     |                          |        |
| 🏪 Disque local (C:)    |                             |                  |               |          |     |                          |        |
| ne (\\vboxsrv          |                             |                  |               |          |     |                          |        |
| €élément(s)            |                             |                  |               |          |     |                          |        |

Select all files and right click on it > 7-Zip > Add to archive . . .

| Image: Image of the second second | ge Affichage            |              |                     |               |                       |                               | -                   |        | ×<br>~ () |
|----------------------------------------------------------------------------------------------------|-------------------------|--------------|---------------------|---------------|-----------------------|-------------------------------|---------------------|--------|-----------|
| ← → × ↑ 📙 > Data                                                                                                    | a → merged              |              |                     |               |                       | ڻ ×                           | Rechercher dans : n | nerged | Q         |
|                                                                                                    | Nom                     |              | Modifié le          | Туре          | Taille                |                               |                     |        |           |
| 📌 Accès rapide                                                                                                    | 100_10000seq_sampleA1.f | astq         | 04/04/2018 10:37    | Fichier FASTQ | 9 632 Ko              |                               |                     |        |           |
| E Bureau 🖈                                                                                                    | 100_10000seq_sampleA2.f | astq         | 04/04/2018 10:37    | Fichier FASTQ | 9 633 Ko              |                               |                     |        |           |
| 🕂 Téléchargem 🖈                                                                                                    | 100_10000seq_sampleA3.f | astq         | 04/04/2018 10:37    | Fichier FASTQ | 9 629 Ko              |                               |                     |        |           |
| 🟥 Documents 🖈                                                                                                    | 100_10000seq_sampleB1.f | astq         | 04/04/2018 10:37    | Fichier FASTQ | 9 482 Ko              |                               |                     |        |           |
| 📰 Images 🛛 🖈                                                                                                    | 100_10000seq_sampleB2.f | astq         | 04/04/2018 10:37    | Fichier FASTQ | 9 481 Ko              |                               |                     |        |           |
| Formation Galax                                                                                                    | 100_10000seq_sampleB3.f | astq         | 04/04/2018 10:37    | Fichier FASTQ | 9 480 Ko              |                               |                     |        |           |
| 👌 Musique                                                                                                    | 100_10000seq_sampleC1.f | •            | 04/04/2018 10:37    | Fichier FASTQ | 9 489 Ko              |                               |                     |        |           |
| 🛖 Share (\\vboxsrv                                                                                                    | 100_10000seq_sampleC2.f |              | 04/04/2018 10:37    | Fichier FASTQ | 9 487 Ko              |                               |                     |        |           |
| Vidéos                                                                                                    | 100_10000seq_sampleC3.  | 7-Zip        | 04/04/2010 10 27    |               | Extraire les fichiers |                               |                     |        |           |
| ConsDrive                                                                                                    |                         | CRC SHA      |                     | >             | Extraire Ici          |                               |                     |        |           |
| a OneDrive                                                                                                    |                         | Analyser av  | ec Windows Defender |               | Extraire vers "*\"    |                               |                     |        |           |
| 💻 Ce PC                                                                                                    |                         | 🖻 Partager   |                     |               | Contrôler l'archive   |                               |                     |        |           |
| 📃 Bureau                                                                                                    |                         |              |                     | >             | Ajouter à l'archive   |                               |                     |        |           |
| Documents                                                                                                    |                         | Accorder l'a | acces a             |               | Compresser et envo    |                               |                     |        |           |
| Images                                                                                                    |                         | Envoyer ver  | 'S                  | >             | Ajouter à "merged.]   | 7z"                           |                     |        |           |
| h Musique                                                                                                    |                         | Couper       |                     |               | Compresser vers "m    | nerged.7z" et envoyer par co  | urriel              |        |           |
| Dbjets 3D                                                                                                    |                         | Copier       |                     |               | Ajouter à "merged.z   | zip"                          |                     |        |           |
| Téléchargement                                                                                                    |                         | Créer un ra  | courci              |               | Compresser vers "m    | nerged.zip" et envoyer par co | ourriel             |        |           |
| Vidéos                                                                                                    |                         | Supprimer    |                     |               |                       |                               |                     |        |           |
|                                                                                                    |                         | Renommer     |                     |               |                       |                               |                     |        |           |
| Disque local (C:)                                                                                                    |                         |              |                     |               |                       |                               |                     |        |           |
| 🛫 Share (\\vboxsrv 🗸                                                                                                    |                         | Propriétés   |                     |               |                       |                               |                     |        |           |
| 9 élément(s) 9 éléments s                                                                                                    | électionnés 83,7 Mo     |              |                     |               |                       |                               |                     |        |           |

51

- Change the name of the archive to:
- « 100\_10000seq\_sample.tar »
- Choose « tar » as archive format .
- Click on OK .

| Ajouter à l'archive                                                  |                                | ×                                                |
|----------------------------------------------------------------------|--------------------------------|--------------------------------------------------|
| Archive : C:\Users\Malo\Desktop\Data\merged\ 100_10000seq_sample.tar |                                | <b>~</b>                                         |
| Format de l'archive : 🛛 🗸 🗸 🗸                                        | Mode de mise à jour :          | Ajouter et remplacer les fich $ \smallsetminus $ |
| Niveau de compression : Aucune $\sim$                                | Mode de chemin :               | Nom de chemin relatif $\sim$                     |
| Méthode de compression :                                             | Options<br>Créer une archive S | EV                                               |
| Taille du dictionnaire :                                             | Compresser des fich            |                                                  |
| Taille des mots : V                                                  | Effacer les fichiers a         | après compression                                |
| Taille de bloc solide :                                              | Chiffrement                    |                                                  |
| Nombre de threads CPU : V 1                                          | Entrez le mot de passe         |                                                  |
| Mémoire pour la compression : 1 MB                                   | Entrez le mot de passe         | à nouveau :                                      |
| Mémoire pour la décompression : 1 MB                                 |                                |                                                  |
| Diviser en volumes, octets :                                         | Afficher le mot de pa          | asse                                             |
| Paramètres :                                                         | Méthode de chiffremen          | t : ~                                            |
|                                                                      |                                |                                                  |
| NTFS<br>Emmagasine liens symboliques<br>Emmagasine liens solides     | OK Ann                         | uler Aide                                        |

Select the newly created archive and right click on it > 7-Zip > Add to archive . . .

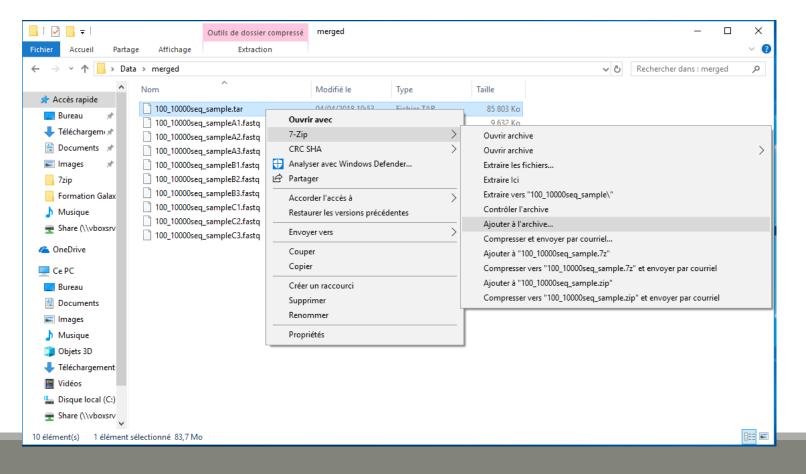

- Choose « gzip » as archive format .
- Click on OK .

| Archive : C:\Users\Malo\De    | sktop\Data\merged\<br>mple.tar.gz | N      |                              | ×                                                |
|-------------------------------|-----------------------------------|--------|------------------------------|--------------------------------------------------|
| Format de l'archive :         | gzip                              | ~      | Mode de mise à jour :        | Ajouter et remplacer les fict $ \smallsetminus $ |
| Niveau de compression :       | Normale                           | ~      | Mode de chemin :             | Nom de chemin relatif $\sim$                     |
| Méthode de compression :      | Deflate                           | $\sim$ | Options<br>Créer une archive | SFX                                              |
| Taille du dictionnaire :      | 32 KB                             | $\sim$ | Compresser des fic           | hiers partagés                                   |
| Taille des mots :             | 32                                | $\sim$ | Effacer les fichiers         | après compression                                |
| Taille de bloc solide :       |                                   | $\sim$ | Chiffrement                  |                                                  |
| Nombre de threads CPU :       | $\sim$                            | /1     | Entrez le mot de passe       | e :                                              |
| Mémoire pour la compression : |                                   | 3 MB   | Entrez le mot de passe       |                                                  |
| Mémoire pour la décompression | :                                 | 2 MB   |                              | - a Houveau .                                    |
| Diviser en volumes, octets :  |                                   |        | Afficher le mot de p         | Dasse                                            |
| Paramètres :                  |                                   | ~      | Méthode de chiffreme         | nt: 🗸 🗸                                          |
|                               |                                   |        |                              |                                                  |
|                               |                                   |        |                              |                                                  |
|                               |                                   |        |                              |                                                  |
|                               |                                   |        |                              |                                                  |

| 🛃 📙 🚽               |         |                    | Outils de dossier compressé | merged           |               |           |     | - 0                      | ×        |
|---------------------|---------|--------------------|-----------------------------|------------------|---------------|-----------|-----|--------------------------|----------|
| Fichier Accueil     | Partag  | e Affichage        | Extraction                  |                  |               |           |     |                          | ~ 🧃      |
| ← → • ↑ 📙           | > Data  | a > merged         |                             |                  |               |           | ڻ ~ | Rechercher dans : merged | <i>م</i> |
| 📌 Accès rapide      | ^       | Nom                | ^                           | Modifié le       | Туре          | Taille    |     |                          |          |
| · · · ·             |         | 100_10000sec       | q_sample.tar                | 04/04/2018 10:53 | Fichier TAR   | 85 803 Ko |     |                          |          |
|                     | *       | 100_10000sec       | q_sample.tar.gz             | 04/04/2018 10:55 | Fichier GZ    | 4 383 Ko  |     |                          |          |
| 🕂 Téléchargemi      |         | 100_10000sec       | q_sampleA1.fastq            | 04/04/2018 10:37 | Fichier FASTQ | 9 632 Ko  |     |                          |          |
| Documents           | *       | 📄 100_10000sec     | q_sampleA2.fastq            | 04/04/2018 10:37 | Fichier FASTQ | 9 633 Ko  |     |                          |          |
| 📰 Images            | *       | 📄 100_10000sec     | q_sampleA3.fastq            | 04/04/2018 10:37 | Fichier FASTQ | 9 629 Ko  |     |                          |          |
| 7zip                |         | 📄 100_10000sec     | q_sampleB1.fastq            | 04/04/2018 10:37 | Fichier FASTQ | 9 482 Ko  |     |                          |          |
| Formation Ga        | lax     | 🗋 100_10000sec     | q_sampleB2.fastq            | 04/04/2018 10:37 | Fichier FASTQ | 9 481 Ko  |     |                          |          |
| 💧 Musique           |         | 🗋 100_10000sec     | q_sampleB3.fastq            | 04/04/2018 10:37 | Fichier FASTQ | 9 480 Ko  |     |                          |          |
| Share (\\vbox       |         | 🗋 100_10000sec     | q_sampleC1.fastq            | 04/04/2018 10:37 | Fichier FASTQ | 9 489 Ko  |     |                          |          |
|                     | SIV     | 🗋 100_10000sec     | q_sampleC2.fastq            | 04/04/2018 10:37 | Fichier FASTQ | 9 487 Ko  |     |                          |          |
| i OneDrive          |         | 🗋 100_10000sec     | q_sampleC3.fastq            | 04/04/2018 10:37 | Fichier FASTQ | 9 487 Ko  |     |                          |          |
| 💻 Ce PC             |         |                    |                             |                  |               |           |     |                          |          |
| 📃 Bureau            |         |                    |                             |                  |               |           |     |                          |          |
| 🔮 Documents         |         |                    |                             |                  |               |           |     |                          |          |
| 📰 Images            |         |                    |                             |                  |               |           |     |                          |          |
| 👌 Musique           |         |                    |                             |                  |               |           |     |                          |          |
| 🧊 Objets 3D         |         |                    |                             |                  |               |           |     |                          |          |
| 🕂 Téléchargeme      | ent     |                    |                             |                  |               |           |     |                          |          |
| 📑 Vidéos            |         |                    |                             |                  |               |           |     |                          |          |
| 🏪 Disque local (    | C:)     |                    |                             |                  |               |           |     |                          |          |
| 🛖 Share (\\vbox     | srv 🗸   |                    |                             |                  |               |           |     |                          |          |
| 11 élément(s) 1 élé | ément s | électionné 4,27 Mo |                             |                  |               |           |     |                          | :==<br>  |

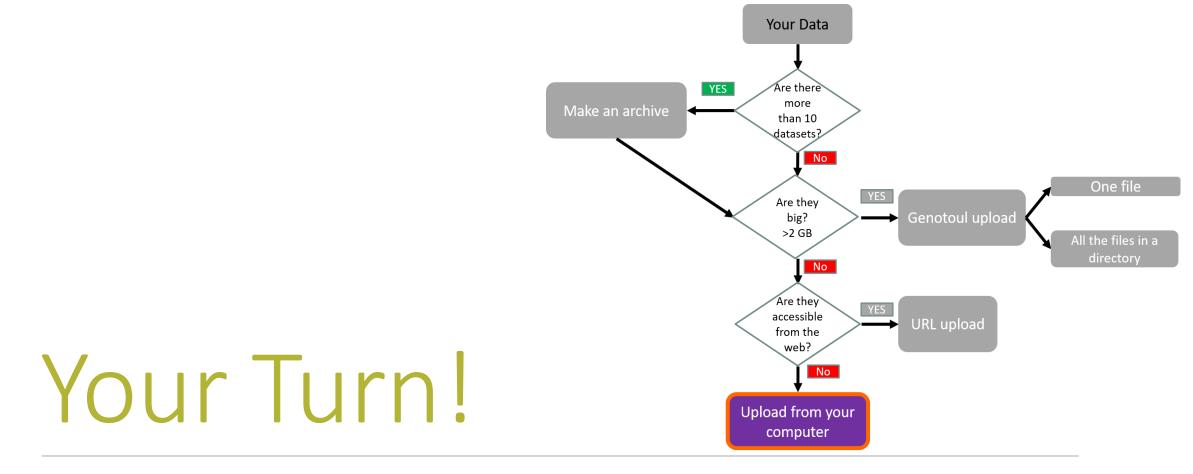

UPLOAD FILES FROM YOUR COMPUTER

### Upload local files

- In Galaxy, your current history must be multiplex.
- Click on the « Get Data » tool.
- Upload file from your computer.

▲ For files smaller than 2 GB

| Tools                                                                   | 1  |
|-------------------------------------------------------------------------|----|
| search tools                                                            | 3) |
| MANAGE YOUR DATA FILES                                                  |    |
| <u>Get Data</u>                                                         |    |
| Upload File from your computer                                          |    |
| Upload File from Genotoul                                               |    |
| Upload several files from Genotou                                       | 1  |
| without impact too much your                                            |    |
| Galaxy quota                                                            |    |
| <u>Upload ZIP file</u> from an URL or<br>browse your local files system |    |
| UCSC Main table browser                                                 |    |
|                                                                         |    |
| UCSC Test table browser                                                 |    |
| UCSC Archaea table browser                                              |    |
| EBI SRA ENA SRA                                                         |    |
|                                                                         |    |

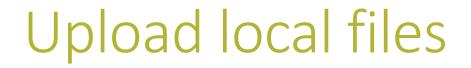

#### Download from web or upload from disk

| Regular | <u>Composite</u> |                                                                   |
|---------|------------------|-------------------------------------------------------------------|
|         |                  |                                                                   |
|         |                  |                                                                   |
|         |                  |                                                                   |
|         |                  |                                                                   |
|         |                  |                                                                   |
|         |                  | & Drop files here                                                 |
|         |                  | Click here to choose a file on your hard drive.                   |
|         |                  | Upload one of the two files in the multiplex directory.           |
|         |                  |                                                                   |
| Ţ       | ype (set all):   | Auto-detect <b>v Q</b> Genome (set all): unspecified (?) <b>v</b> |
|         |                  | Choose local file Paste/Fetch data Pause Reset Start Close        |

## Upload local files

The datatype of a file indicates

the content of it.

.fasta = fasta

.fastq = fastq

.tar = tar

Select the type corresponding

the auto-detect!

to your file.

#### Download from web or upload from disk

Regular Composite

You added 2 file(s) to the queue. Add more files or click 'Start' to proceed.

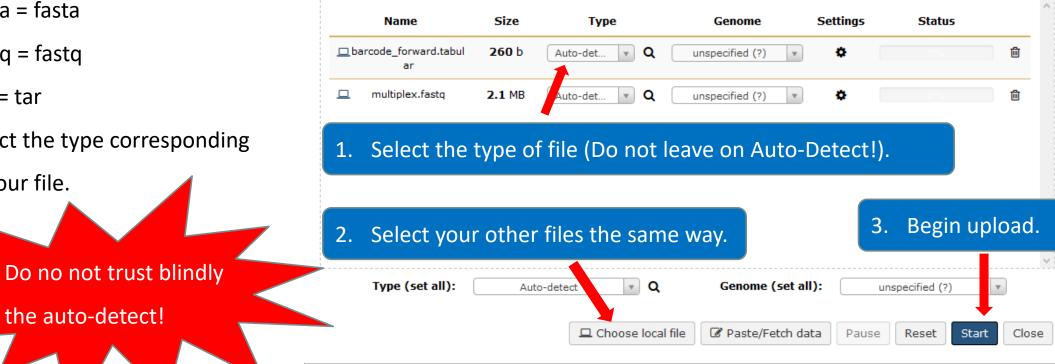

#### Upload local files

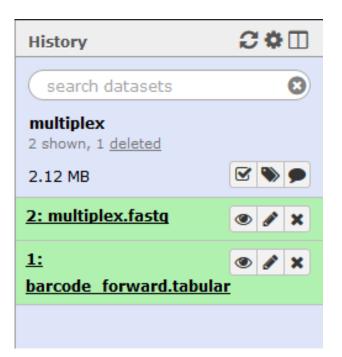

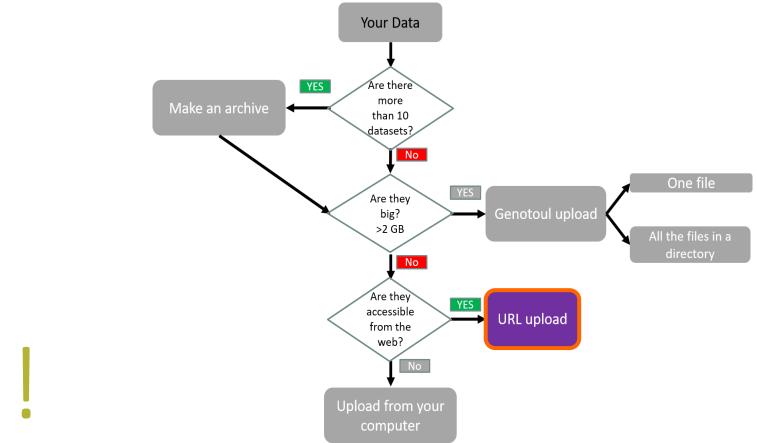

## Your Turn!

UPLOAD FILE FROM AN URL

## Upload file from URL

- 1. Switch to 454 or ITS history as current history.
- 2. Go to Get Data > Upload File from your computer
- 3. Click on Paste/Fetch Data
- 4. Copy the address of the file: http://genoweb.toulouse.inra.fr/~formation/15\_FROGS/FROGS\_ini/ DATA/454.fastq

#### Or

http://genoweb.toulouse.inra.fr/~formation/15\_FROGS/FROGS \_\_ini/DATA/ITS.tar.gz

- 1. Change the type!
- 2. Click on Start.
- 3. You can put one address per line for multiple uploads.

#### Download from web or upload from disk

| Regular   | <u>Composite</u>   |                            |                                |                                |                           |                       |           |
|-----------|--------------------|----------------------------|--------------------------------|--------------------------------|---------------------------|-----------------------|-----------|
|           |                    | You ad                     | ided 1 file(s) to the queue. A | dd more files or click 'Start' | to proceed.               |                       |           |
|           | Name               | Size                       | Туре                           | Genome                         | Settings                  | Status                |           |
| C         | New File           | 76 b                       | Auto-detect 🔻 🗨                | unspecified (?)                | • •                       | 0%                    | 圃         |
|           | You can tell Ga    | laxy to download data from | m web by entering URL in th    | nis box (one per line). You ca | an also directly paste th | e contents of a file. |           |
| http://ge | enoweb.toulouse.ii | nra.fr/~formation/15_FRO   | GS/FROGS_ini/DATA/454.1        | astq                           |                           |                       |           |
| http://   | genoweb.toulou     | use.inra.fr/~formation,    | /15_FROGS/FROGS_ini/           | DATA/ITS.tar.gz                |                           |                       | <b>~</b>  |
|           |                    |                            |                                |                                |                           |                       |           |
|           |                    |                            |                                |                                |                           |                       |           |
| Ţ         | ype (set all):     | Auto-detect                | ▼ Q                            | Genome (set all):              | unspecifie                | d (?) 🔻               |           |
|           |                    |                            | □ Choose                       | local file 🕜 Paste/Fe          | etch data Pause           | Reset                 | urt Close |

### Upload file from URL

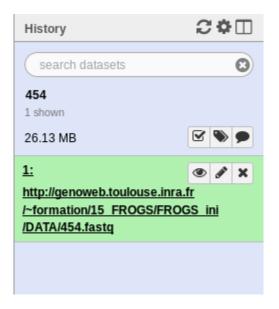

OR

| History                                                                               | C | Ф    |   |
|---------------------------------------------------------------------------------------|---|------|---|
| search datasets                                                                       |   |      | 8 |
| ITS<br>1 shown<br>156.91 MB                                                           |   | •    | • |
| <u>1:</u><br>http://genoweb.toulouse<br>/~formation/15_FROGS<br>/FROGS_ini/DATA/ITS.t |   | a.fı |   |
|                                                                                       |   |      |   |

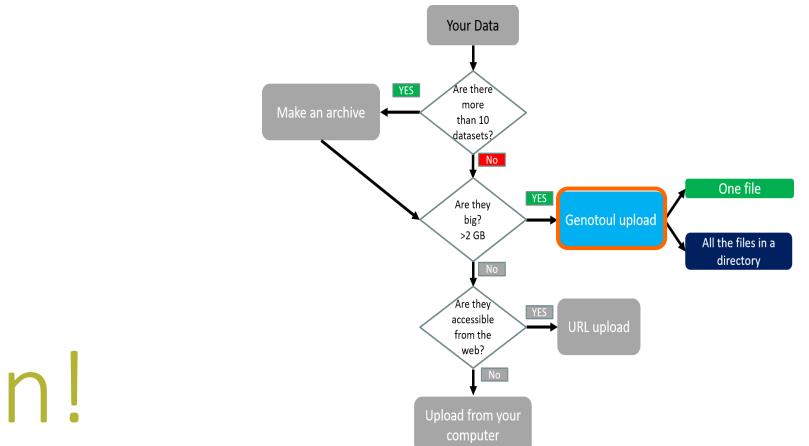

# Your Turn!

#### UPLOAD FILES TO GENOTOUL AND LINK IT TO GALAXY

### Objectives

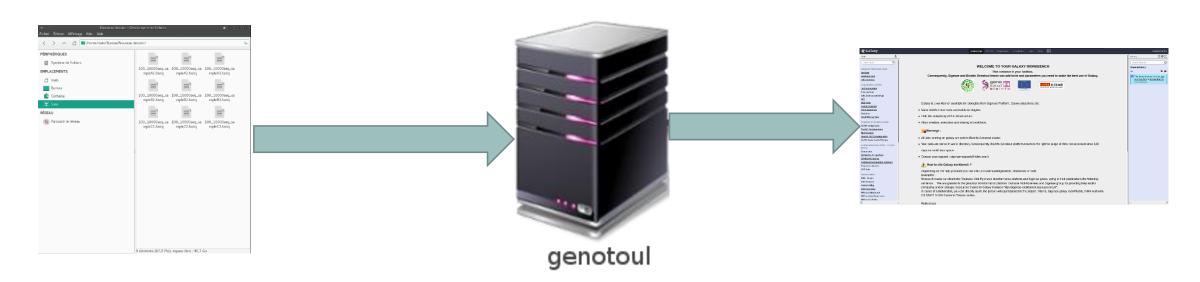

Transfer your files to your Genotoul account and link the file to Galaxy.

Preparation

- Open the data directory on your desktop.
- Launch Filezilla.
  - Filezilla is a FTP client *i.e.* can transfer files to a distant server.
  - You can download it on : https://filezilla-project.org/

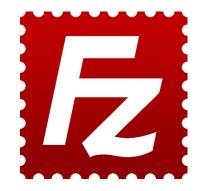

| ✓<br>File Edit View Transfer Server Book |                                                       |                           | FileZilla          | ≜ O O                             |
|------------------------------------------|-------------------------------------------------------|---------------------------|--------------------|-----------------------------------|
| Host:   Username:                        | 118 😣 🕵 🍤 🗉 <table-cell> 🖉<br/>Password:</table-cell> | Port: Quickconnect        | Connection         |                                   |
|                                          |                                                       |                           |                    |                                   |
|                                          |                                                       |                           |                    |                                   |
|                                          |                                                       |                           |                    |                                   |
| ocal site: /home/malo/Bureau/Nouveau do  | ossier/                                               |                           | Remote site:       |                                   |
| - 1                                      |                                                       |                           |                    |                                   |
| 🕀 📙 bin                                  |                                                       |                           | i                  |                                   |
|                                          | Filesize Filetype 🗸 L                                 | ast modified              | Filename           | Filesize Filetype 🗸 Last modified |
|                                          | Thesize Thetype 🗸 L                                   | ast mouneu                | Thename            | Thesize Therype 👻 Last modified   |
| 100_10000seq_sample.tar.gz               | 4,773,706 gz-file 06                                  | 5/28/2017 05:             |                    |                                   |
| sampleA_R2.fastq                         |                                                       | 5/27/2017 10:             |                    | Not connected to any server       |
| sampleA_R1.fastq                         | 66,157,532 fastq-file 06                              | 5/27/2017 10:             |                    |                                   |
| 100_10000seq_sampleC3.fastq              | 9,714,424 fastq-file 06                               | 5/16/2015 10:             |                    |                                   |
| ] 100_10000seq_sampleC2.fastq            | 9,714,107 fastq-file 06                               | 5/16/2015 10:             |                    |                                   |
| ] 100_10000seq_sampleC1.fastq            | 9,716,445 fastq-file                                  | 5/16/2015 10:             |                    |                                   |
| 100_10000seq_sampleB3.fastq              | 9,707,364 fast Qur Po                                 | 5/2015 10:<br>56/2015 10: |                    | The server                        |
| ] 100_10000seq_sampleB2.fastq            | 9,707,921 fastq-file 06                               | 5/16/2015 10:             |                    |                                   |
| 100_10000seq_sampleB1.fastq              | 9,709,480 fastq-file 06                               | 5/16/2015 10:             |                    |                                   |
| ] 100_10000seq_sampleA3.fastq            | 9,859,424 fastq-file 06                               | 5/16/2015 10:             |                    |                                   |
| ] 100_10000seq_sampleA2.fastq            | 9,863,209 fastq-file 06                               | 5/16/2015 10:             |                    |                                   |
| ] 100_10000seq_sampleA1.fastq            | 9,862,292 fastq-file 06                               | 5/16/2015 10:             |                    |                                   |
|                                          |                                                       |                           |                    |                                   |
|                                          |                                                       |                           |                    |                                   |
|                                          |                                                       |                           |                    |                                   |
|                                          |                                                       |                           |                    |                                   |
|                                          |                                                       |                           |                    |                                   |
|                                          |                                                       |                           |                    |                                   |
| 2 files. Total size: 224,943,436 bytes   |                                                       |                           | Not connected.     |                                   |
| Server/Local file                        |                                                       | Direction Remote file     | ····               | Size Priority Status              |
| Server Eved me                           |                                                       | on cellon Remote ne       |                    | Size Filolity Status              |
|                                          |                                                       |                           | Upload advancement |                                   |
|                                          |                                                       |                           |                    |                                   |
| Failed transform                         | transfors                                             |                           |                    |                                   |
| ueued files Failed transfers Successful  | t transiers                                           |                           |                    |                                   |
|                                          |                                                       |                           |                    | Queue: empty                      |

| ₩ .                            | 🗈 🗂 🗮 😂 🎎 🕹   🏛 의                                                                                                    | X 🤌 🧥                 |                                                                                                    |                                       |
|--------------------------------|----------------------------------------------------------------------------------------------------|-----------------------|----------------------------------------------------------------------------------------------------|---------------------------------------|
| Host:                          | Username: Password:                                                                                                    | Port: Quickconnect 👻  |                                                                                                    |                                       |
| Status:<br>Status:<br>Status:  | Listing directory usung of "homerniebouch" work<br>Directory listing of "/work/mleboulch" successful<br>Retrieving directory listing of "/work/mleboulch/Formation"<br>Listing directory /work/mleboulch/Formation<br>Directory listing of "/work/mleboulch/Formation" successful<br>Deleting 2 files from "/work/mleboulch/Formation"<br>Disconnected from server |                       |                                                                                                    |                                       |
| Local site:                    | /home/malo/Bureau/Data/                                                                                                    | ~                     | Remote site: /work/mleboulch/Formation                                                                                                    | ~                                     |
|                                | Data     merged                                                                                                    |                       | Image: Image: Imag |                                       |
| Filename                       | Filesize Filetype 🗸                                                                                                    |                       | Filename                                                                                                    | Filesize Filetype 🗸 Last modified Per |
| <br>temp<br>multiple<br>merged | ,                                                                                                    |                       | Empty director                                                                                                    | y listing                             |
| 3 directori                    | ies                                                                                                    |                       | Empty directory.                                                                                                    |                                       |
| Server/Lo                      | ocal file                                                                                                    | Direction Remote file |                                                                                                    | Size Priority Status                  |
|                                |                                                                                                    |                       |                                                                                                    |                                       |
| Queued fi                      | Failed transfers         Successful transfers (2)                                                                                                    |                       |                                                                                                    | 🔓 🞯 Queue: empty 🔹 👁                  |

| ₩ • I                                                                 |                                 | 🛛 🗓 🔍 🗏 🕰                                                          | 🤌 🦚            |                             |                                        |                                   |     |
|-----------------------------------------------------------------------|---------------------------------|--------------------------------------------------------------------|----------------|-----------------------------|----------------------------------------|-----------------------------------|-----|
| Hos                                                                   | Username:                       | Password:                                                          | Port:          | Quickconnect -              |                                        |                                   |     |
| Status: Listin<br>Status: rect<br>Status: tie                         |                                 | uccessful<br>leboulch/Formation"<br>nation<br>ormation" successful |                |                             |                                        |                                   |     |
| Local site: /hom                                                      | ne/malo                         |                                                                    |                | ~                           | Remote site: /work/mleboulch/Formation |                                   | ~   |
|                                                                       | Data<br>merged                  |                                                                    |                |                             | mleboulch     Formation                |                                   | ļ   |
| Filename                                                              |                                 | Filesize Filetype 🗸                                                | Last modified  |                             | Filename                               | Filesize Filetype 🗸 Last modified | Per |
| <ul> <li></li> <li>temp</li> <li>multiplex</li> <li>merged</li> </ul> |                                 | Directory<br>Directory<br>Directory                                |                | notoul click on this<br>on. | . Empty directo                        | ory listing                       |     |
| 3 directories<br>Server/Local file                                    | 2                               |                                                                    | Direction Remo | te file                     | Empty directory.                       | Size Priority Status              |     |
|                                                                       |                                 |                                                                    |                |                             |                                        |                                   |     |
| Queued files                                                          | Failed transfers Successful tra | ansfers (2)                                                        |                |                             |                                        | 🔒 🞯 Queue: empty                  | • • |

70

Host: genologin.toulouse.inra.fr 

S

- Port: 22
- Protocol: SFTP
- User: your Genotoul login
- Logon Type: Ask for password
- Click on connect.

Password: your password 

| ,                                                                 |            | Site Manager |                                       |                    |         | _           | 0  |
|-------------------------------------------------------------------|------------|--------------|---------------------------------------|--------------------|---------|-------------|----|
| elect Entry:                                                      |            | Gene         | eral                                  | Advanced           | Transfe | er Settings | )  |
| <ul> <li>My Sites</li> <li>Formation</li> <li>Genotoul</li> </ul> |            | Protocol:    | ol: SFTP - SSH File Transfer Protocol |                    |         |             | •  |
|                                                                   |            | Host:        | geno                                  | login.toulouse.inr | a.fr    | Port:       | 22 |
|                                                                   |            |              |                                       |                    |         |             |    |
|                                                                   |            | Logon Type:  | Ask f                                 | for password       |         |             | •  |
|                                                                   |            | User:        | mleboulch                             |                    |         |             |    |
|                                                                   |            | Password:    |                                       |                    |         |             |    |
|                                                                   |            | _            |                                       |                    |         |             |    |
|                                                                   |            | Background   | olor:                                 | None 🔻             |         |             |    |
|                                                                   |            | Comments:    |                                       |                    |         |             |    |
| New Site                                                          | New Folder |              |                                       |                    |         |             |    |
| New Bookmark                                                      | Rename     |              |                                       |                    |         |             |    |
| Delete                                                            | Duplicate  |              |                                       |                    |         |             |    |
|                                                                   |            |              |                                       |                    |         |             |    |

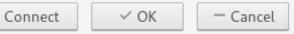

| ∽<br>File Edit View Transfer Server Bookmarks Help                                                                                                    | nleboulch@genotoul.toulouse.inra.fr - FileZilla |                          | ≜ 0 0 0                                                |
|----------------------------------------------------------------------------------------------------|-------------------------------------------------|--------------------------|--------------------------------------------------------|
| A v   🖹 🗂 🗮   😂 🎠 🕹 📜   王 🍳 🔗 🙈                                                                                                    |                                                 |                          |                                                        |
| Host: Username: Password: Port: Quickconnect -                                                                                                    |                                                 |                          |                                                        |
| Status:       Connecting to genotoul.toulouse.inra.fr         Status:       Connected to genotoul.toulouse.inra.fr         Status:       Retrieving directory listing         Status:       Listing directory /home/mleboulch         Status:       Directory listing of "/home/mleboulch" successful |                                                 |                          |                                                        |
| Local site: /home/malo/Bureau/Data/                                                                                                    | Remote site: /home/mleboulch                    |                          | ~                                                      |
| □ □ /<br>⊕ □ bin                                                                                                    |                                                 |                          |                                                        |
| Filename Filesize Filetype 🗸 Last modified                                                                                                    | Filename                                        | Filesize Filetype 🗸      | · Last modified F                                      |
| temp         Directory         06/29/2017 05:                                                                                                    |                                                 | 4,162 xbel-file          | 03/30/2017 02:26:33 PM -r                              |
|                                                                                                    | recently-used.xbel                              | 4,102 xberne<br>615 File |                                                        |
| multiplex         Directory         06/29/2017 05:           merged         Directory         06/29/2017 05:                                                                                                    | viminfo                                         | 542 File                 | 02/14/2017 09:59:45 AM -r<br>06/01/2017 11:08:10 AM -r |
| merged Directory 06/29/2017 05:                                                                                                    | .bashrc                                         | 542 File                 | 02/14/2017 09:59:45 AM -r                              |
|                                                                                                    |                                                 | 226 File                 | 05/15/2017 03:39:59 PM -r                              |
|                                                                                                    | bash_profile<br>bash_history                    | 17,308 File              | 06/23/2017 11:15:47 AM -r                              |
|                                                                                                    | : Xauthority                                    | 4,608 File               | 06/23/2017 11:15:47 AM -r                              |
|                                                                                                    |                                                 | +,008 The<br>Directory   | 10/21/2016 04:37:06 PM In                              |
| Double click on work directory to access it.                                                                                                    | z work                                          | Directory                | 10/21/2016 04:37:06 PM Ir                              |
| Double click off work directory to access it.                                                                                                    | AIC-prefs                                       | Directory                | 02/14/2017 10:04:44 AM di                              |
|                                                                                                    | ssh                                             | Directory                | 01/10/2017 02:28:16 PM di                              |
|                                                                                                    | pki                                             | Directory                | 03/30/2017 02:56:02 PM dr                              |
|                                                                                                    | pathway-tools                                   | Directory                | 06/01/2017 10:45:23 PM di                              |
|                                                                                                    | gaome2                                          | Directory                | 02/01/2017 06:14:17 PM di                              |
|                                                                                                    | gconfd                                          | Directory                | 03/30/2017 02:26:51 PM di                              |
|                                                                                                    | gconf                                           | Directory                | 03/30/2017 09:08:21 AM dr                              |
|                                                                                                    | dbus                                            | Directory                | 02/01/2017 06:12:40 PM di                              |
|                                                                                                    | .config                                         | Directory                | 04/25/2017 04:13:46 PM dr                              |
|                                                                                                    |                                                 | Directory                |                                                        |
| 3 directories                                                                                                    | Selected 1 directory.                           |                          |                                                        |
| Server/Local file Direction Remote file                                                                                                    |                                                 | Size Priority Status     |                                                        |
| Queued files     Failed transfers     Successful transfers                                                                                                    |                                                 |                          |                                                        |
|                                                                                                    |                                                 | (                        | 🔒 🕐 Queue: empty 🛛 🔍 🗨                                 |

#### 🕮 🗸 | 🖹 🗂 🗮 🛛 👬 😂 🤹 🛃 | 📰 🙊 🤌 🚸

| Host:                                                                                | Username: Password: Port: Quickconnect -                                                                                                    |   |                                                                                                    |                                               |                                   |     |
|--------------------------------------------------------------------------------------|----------------------------------------------------------------------------------------------------|---|----------------------------------------------------------------------------------------------------|-----------------------------------------------|-----------------------------------|-----|
| Status:DiscontStatus:RetrievStatus:ListingStatus:DirectoStatus:RetrievStatus:Listing | ing 2 mes from / work/mebouldin/ormation<br>nected from server<br>ing directory listing of "/work/mleboulch"<br>directory /work/mleboulch" successful<br>ing directory listing of "/work/mleboulch/Formation"<br>directory /work/mleboulch/Formation<br>ory listing of "/work/mleboulch/Formation" successful |   |                                                                                                    |                                               |                                   |     |
|                                                                                      | /malo/Bureau/Data/                                                                                                    | ~ | e site: /work/mleboulch/                                                                                                    |                                               |                                   | ~   |
|                                                                                      | Data<br>merged                                                                                                    |   | mleboulch Formation                                                                                                    |                                               |                                   | -   |
| Filename                                                                             | Filesize Filetype 🗸 Last modified                                                                                                    |   | e                                                                                                    |                                               | Filesize Filetype 🗸 Last modified | Per |
| <br>temp<br>multiplex<br>merged                                                      | <ul> <li>Directory 06/29/2017 05:</li> <li>Create new directory with right click &gt;<br/>Create directory.</li> <li>Name it « Formation ».</li> <li>Go inside this directory next.</li> </ul>                                                                                                    |   | <ul> <li>Download</li> <li>Add files to que View/Edit</li> <li>Create directo</li> <li>Create directo</li> <li>Create new file</li> <li>Refresh</li> <li>Delete</li> <li>Rename</li> <li>Copy URL(s) t</li> <li>File permission</li> </ul> | bry<br>ory and enter it<br>le<br>to clipboard |                                   |     |
| 3 directories                                                                        |                                                                                                    |   | directory.                                                                                                    |                                               |                                   |     |
| Server/Local file                                                                    | Direction Remote file                                                                                                    |   |                                                                                                    |                                               | Size Priority Status              |     |
|                                                                                      |                                                                                                    |   |                                                                                                    |                                               |                                   |     |
| Queued files                                                                         | Failed transfers   Successful transfers (2)                                                                                                    |   |                                                                                                    |                                               | 🔒 🕜 Queue: empty                  |     |

| ∽<br>File Edit View Transfer Server Bookmarks Help                                                                                                    | sftp://mleboulch@genotou         | ıl.toulouse.inra.fr - FileZilla                                | <b>≜</b> ○ ○ ○                        |
|----------------------------------------------------------------------------------------------------|----------------------------------|----------------------------------------------------------------|---------------------------------------|
|                                                                                                    | š 🔗 🚸                            |                                                                |                                       |
| Host: Username: Password: Status. Listing directory momentable                                                                                                    | Port: Quickconnect 💌             |                                                                |                                       |
| Status:       Directory listing of "/home/mleboulch" successful         Status:       Retrieving directory listing of "/home/mleboulch/work"         Status:       Listing directory /work/mleboulch         Status:       Directory listing of "/work/mleboulch" successful         Status:       Retrieving directory listing of "/work/mleboulch" successful         Status:       Retrieving directory listing of "/work/mleboulch/Formation"         Status:       Listing directory /work/mleboulch/Formation         Status:       Directory listing of "/work/mleboulch/Formation         Status:       Directory listing of "/work/mleboulch/Formation |                                  |                                                                |                                       |
| Local site: /home/malo/Bureau/Data/                                                                                                    | ×                                | Remote site: /work/mleboulch/Formation                         | ~                                     |
| /<br>                                                                                                    |                                  | Impleboulch     Formation                                      |                                       |
| Filename Filesize Filetype 🗸                                                                                                    | Last modified                    | Filename                                                       | Filesize Filetype 🗸 Last modified Per |
| <ul> <li></li> <li>temp</li> <li>Directory</li> <li>multiplex</li> <li>Directory</li> </ul>                                                                                                    | 06/29/2017 05:<br>06/29/2017 05: | Empty directory listing                                        |                                       |
| merged Directory                                                                                                    | and drop it follo                | directory and drag<br>owing the arrow.<br>The merge directory. |                                       |
| Server/Local file                                                                                                    | Direction Remote file            | ···· /                                                         | Size Priority Status                  |
|                                                                                                    |                                  |                                                                | Size Honry Status                     |
| Queued files Failed transfers Successful transfers                                                                                                    |                                  |                                                                | 🔒 🕜 Queue: empty 🛛 🔹 🗨                |

| File Edit View Transfer Conver Beelmarks                                                                                                    | . Lisla                                                                                                    |                         | srtp://mtebouicn@genoto | ultoulouse.inra.fr - FileZilla                                                                                                    |                          | 1000                   |
|----------------------------------------------------------------------------------------------------|----------------------------------------------------------------------------------------------------|-------------------------|-------------------------|----------------------------------------------------------------------------------------------------|--------------------------|------------------------|
| File Edit View Transfer Server Bookmarks                                                                                                    | о пер<br>🔕 🏂 🐌   🎞 🕰                                                                                                    | A (A)                   |                         |                                                                                                    |                          |                        |
|                                                                                                    |                                                                                                    |                         |                         |                                                                                                    |                          |                        |
| Host: Username:                                                                                                    | Password:                                                                                                    | Port: Q                 | uickconnect -           |                                                                                                    |                          |                        |
| Status.         Eising uneccipy work/miebouch/r of<br>Command:         put "/home/malo/Bureau/Data/temp/te<br>Status:           Status:         File transfer successful, transferred 2,<br>Status:         File transfer successful, transferred 2,<br>Status:           Status:         Retrieving directory listing of "/work/n<br>Status:         Listing directory /work/mleboulch/For<br>Status:           Directory listing of "/work/mleboulch/For         Directory listing of "/work/mleboulch/For | emp2.fastq <sup>**</sup> temp2.fastq"<br>emp2.fastq => remote:/work/<br>226,378 bytes in 1 second<br>226,378 bytes in 1 second<br>neboulch/Formation"<br>mation | 'mleboulch/Formation/te | emp/temp2.fastq         |                                                                                                    |                          |                        |
| Local site: /home/malo/Bureau/Data/merged/                                                                                                    |                                                                                                    |                         | ~                       | Remote site: /work/mleboulch/Formation                                                                                                    |                          | ~                      |
| Data                                                                                                    |                                                                                                    |                         |                         | The bould bound bound bou |                          |                        |
| Filename                                                                                                    | Filesize Filetype 🗸                                                                                                    | Last modified           |                         | Filename                                                                                                    | Filesize Filetype 🗸 Last | modified Pe            |
| 💼 a                                                                                                    |                                                                                                    |                         |                         | · · ·                                                                                                    |                          |                        |
| 100_10000seq_sample.tar.gz                                                                                                    | 4,773,706 gz-file                                                                                                    | 06/28/2017 05:          |                         | 📒 temp                                                                                                    | Directory 06/29          | 9/2017 06:01:32 PM drv |
| 100_10000seq_sampleC3.fastq                                                                                                    | 9,714,424 fastq-file                                                                                                    | 06/16/2015 10:          |                         |                                                                                                    |                          |                        |
| 100_10000seq_sampleC2.fastq                                                                                                    | 9,714,107 fastq-file                                                                                                    | 06/16/2015 10:          |                         |                                                                                                    |                          |                        |
| 100_10000seq_sampleC1.fastq                                                                                                    | 9,716,445 fastq-file                                                                                                    | 06/16/2015 10:          |                         |                                                                                                    |                          |                        |
| 100_10000seq_sampleB3.fastq                                                                                                    | 9,707,364 fastq-file                                                                                                    | 06/16/2015 10:          |                         |                                                                                                    |                          |                        |
| 100_10000seq_sampleB2.fastq                                                                                                    | 9,707,921 fastq-file                                                                                                    | 06/16/2015 10:          |                         |                                                                                                    |                          |                        |
| 100_10000seq_sampleB1.fastq                                                                                                    | 9,709,480 fastq-file                                                                                                    | 06/16/2015 10:          |                         |                                                                                                    |                          |                        |
| 100_10000seq_sampleA3.fastq                                                                                                    | 9,859,424 fastq-file                                                                                                    | 06/16/2015 10:          |                         |                                                                                                    |                          |                        |
| 100_10000seq_sampleA2.fastq                                                                                                    | 9,863,209 fastq-file                                                                                                    | 06/16/2015 10:          |                         |                                                                                                    |                          |                        |
| D 100_10000seq_sampleA1.fastq                                                                                                    | 9,862,292 fastq-file                                                                                                    | 06/16/2015 10:          |                         |                                                                                                    |                          |                        |
|                                                                                                    |                                                                                                    |                         |                         | nple.tar.gz file and                                                                                                    |                          |                        |
| Selected 1 file. Total size: 4,773,706 bytes                                                                                                    |                                                                                                    |                         | drag and drop it fo     | ollowing the arrow.                                                                                                    |                          |                        |
| Server/Local file                                                                                                    |                                                                                                    | Dire                    | Double click on th      | e merge directory.                                                                                                    | Size Priority Status     |                        |
|                                                                                                    |                                                                                                    |                         |                         | e merge uncetory.                                                                                                    |                          |                        |
| Queued files Failed transfers Successful tr                                                                                                    | ransfers (2)                                                                                                    |                         |                         |                                                                                                    |                          | Queue: empty 🔹 👁       |

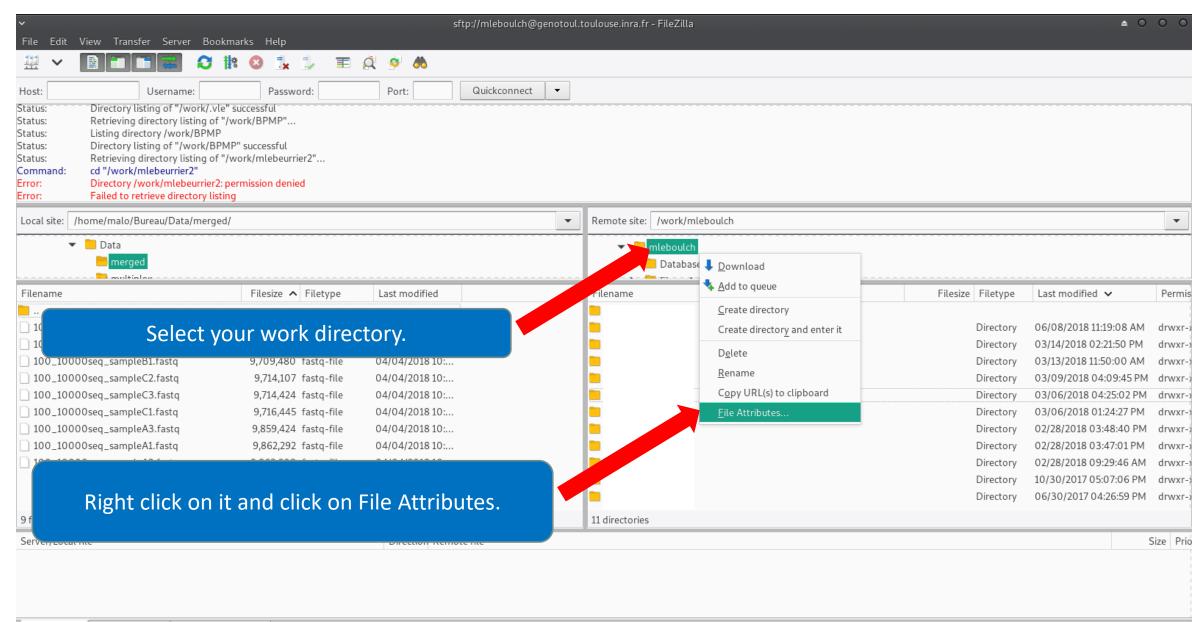

#### Change file attributes

Please select the new attributes for the directory "Formation".

**≜** 0.

0

| Owner perk                                             | issions                                     |    |  |  |  |  |  |  |  |
|--------------------------------------------------------|---------------------------------------------|----|--|--|--|--|--|--|--|
| Read Write Execute                                     |                                             |    |  |  |  |  |  |  |  |
| Group perm                                             | Group perm ssions                           |    |  |  |  |  |  |  |  |
| ✓ Read  Write  Execute                                 |                                             |    |  |  |  |  |  |  |  |
| Public permissions                                     |                                             |    |  |  |  |  |  |  |  |
| ✓ Read                                                 |                                             |    |  |  |  |  |  |  |  |
| Numeric value: 755                                     |                                             |    |  |  |  |  |  |  |  |
|                                                        | an x at any positio<br>ne original files ha |    |  |  |  |  |  |  |  |
| 🖌 Recurse i                                            | into subdirectorie                          | 25 |  |  |  |  |  |  |  |
| <ul> <li>Apply to all files and directories</li> </ul> |                                             |    |  |  |  |  |  |  |  |
| <ul> <li>Apply to files only</li> </ul>                |                                             |    |  |  |  |  |  |  |  |
| <ul> <li>Apply to directories only</li> </ul>          |                                             |    |  |  |  |  |  |  |  |
| — Cancel 🗸 OK                                          |                                             |    |  |  |  |  |  |  |  |

- Check that all boxes for execute and read are checked.
  - Recurse this action to all files and subdirectories.
  - That allows Galaxy to access your files on Genotoul.
    - Click on Ok.

#### Upload files from Genotoul

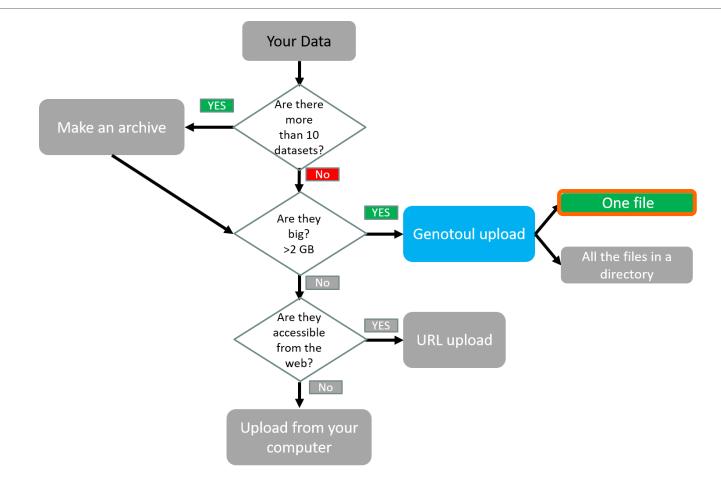

| ∽<br>File Edit View Transfer Server Bookmarks Help                                                                                                    | ul.toulouse.inra.fr - FileZilla                                                                        | ≜ 0 0 0                                                   |
|----------------------------------------------------------------------------------------------------|----------------------------------------------------------------------------------------------------|-----------------------------------------------------------|
|                                                                                                    |                                                                                                    |                                                           |
| Host: Username: Password: Port: Quickconnect                                                                                                    |                                                                                                    |                                                           |
| Status:       /work/mleboulch/Formation/temp/temp2.fastq.to.755         Status:       /work/mleboulch/Formation/temp/temp2.fastq.to.755         Status:       Retrieving directory listing of "/work/mleboulch/Formation"         Status:       Directory listing of "/work/mleboulch/Formation" successful         Status:       Directory listing of "/work/mleboulch/Formation" successful         Status:       Retrieving directory listing of "/work/mleboulch/Formation/temp"         Status:       Listing directory /work/mleboulch/Formation/temp"         Status:       Directory listing of "/work/mleboulch/Formation/temp"         Status:       Directory listing of "/work/mleboulch/Formation/temp         Status:       Directory listing of "/work/mleboulch/Formation/temp         Status:       Directory listing of "/work/mleboulch/Formation/temp         Status:       Directory listing of "/work/mleboulch/Formation/temp         Status:       Directory listing of "/work/mleboulch/Formation/temp         Status:       Directory listing of "/work/mleboulch/Formation/temp         Status:       Directory listing of "/work/mleboulch/Formation/temp         Status:       Directory listing of "/work/mleboulch/Formation/temp         Status:       Directory listing of "/work/mleboulch/Formation/temp         Status:       Directory listing of "/work/mleboulch/Formation/temp <t< th=""><th></th><th></th></t<> |                                                                                                    |                                                           |
| Local site: /home/malo/Bureau/Data/merged/                                                                                                    | Remote //work/mleboulch/Formation                                                                      | ~                                                         |
| Data     merged                                                                                                    | Formation     temp                                                                                     | l                                                         |
| Filename Filesize Filetype 🗸 Last modified                                                                                                    | Filename Filesize Filetype V                                                                           | Last modified     Per                                     |
| Select this text and copy it by pressing the<br>keyboard keys Ctrl+C.                                                                                                    | <ul> <li></li> <li>100_10000seq_sample.tar.gz</li> <li>4,773,706 gz-file</li> <li>Directory</li> </ul> | 06/29/2017 06:04:35 PM -rw<br>06/29/2017 06:01:32 PM drw: |
| 100_10000seq_sampleB2.tastq       9,707,921 tastq-file       06/16/2015 10:         100_10000seq_sampleB1.fastq       9,709,480 fastq-file       06/16/2015 10:         100_10000seq_sampleA3.fastq       9,859,424 fastq-file       06/16/2015 10:         100_10000seq_sampleA2.fastq       9,863,209 fastq-file       06/16/2015 10:         100_10000seq_sampleA1.fastq       9,862,292 fastq-file       06/16/2015 10:                                                                                                    |                                                                                                    |                                                           |
| 10 files. Total size: 92,628,372 bytes                                                                                                    | 1 file and 1 directory. Total size: 4,773,706 bytes                                                    |                                                           |
| Server/Local file Direction Remote file                                                                                                    | Size Priority Status                                                                                   |                                                           |
| Queued files     Failed transfers     Successful transfers (3)                                                                                                    |                                                                                                    | Ŷ ⑦ Queue: empty                                          |

| <b>=</b> Galaxy                                | Analyze Data Workflow Shared Data - Visualization - Help - User -                                                                                                    | Using 808.6 MB                                                     |
|------------------------------------------------|----------------------------------------------------------------------------------------------------|--------------------------------------------------------------------|
| Tools                                          | Upload File from Genotoul (Galaxy Version 1.0.0) <ul> <li>Options</li> <li>Options</li></ul> | History                                                            |
| search tools 😢                                 | Path to file                                                                                                    | search datasets                                                    |
| MANAGE YOUR DATA FILES                         |                                                                                                    | merged                                                             |
| <u>Get Data</u>                                | Path must be like : /work/USERNAME/somewhere/afile                                                                                                    | 0 b                                                                |
| Upload File from your computer                 | File type                                                                                                    | 1 This history is empty. You can <u>load</u>                       |
| Upload File from Genotoul                      | tar.gz                                                                                                    | <u>your own data</u> or <u>get data from an</u><br>external source |
| Upload several files from Gen                  | ✓ Execute                                                                                                    |                                                                    |
| without impact too much your<br>Galaxy quota   |                                                                                                    |                                                                    |
| Upload ZIP file from an URL or                 | t it does This purpose to use a file stored in your genotoul work directory and optimize Galaxy work space by creating symlinks.                                                                                                    |                                                                    |
| browse your local files system                 | This preventions you to use a me stored in your genotodi work directory and optimize Galaxy work space by creating symmixs.                                                                                                    |                                                                    |
| UCSC Main table browser                        | Path to file Switch to merged history.                                                                                                    |                                                                    |
| UCSC Test table browser                        | This must be an absolute                                                                                                    |                                                                    |
| UCSC Archaea table browser                     |                                                                                                    |                                                                    |
| EBI SRA ENA SRA                                | <ul> <li>Valid path : /work/Link<br/>Invalid path : /home/L</li> <li>Next go to Get Data &gt; Upload File from Genotoul.</li> </ul>                                                                                                    |                                                                    |
| Download Data                                  | next go to oct bata v oproda i ne nem cenetean                                                                                                    |                                                                    |
| Jobs statistics                                |                                                                                                    |                                                                    |
| FILES MANIPULATION                             | To use this tool and to maintain the confidentiality of yours directories:                                                                                                    |                                                                    |
| Text Manipulation                              | 1. Create a "galaxy" directory in your work : mkdir galaxy<br>2. chmod a+x /work/LinuxUserName                                                                                                    |                                                                    |
| Filter and Sort<br>Join, Subtract and Group    |                                                                                                    |                                                                    |
| <u>GFF</u>                                     | Example : drwxr-xx 4 smaman sigenae 16384 mar 9 14:15 /work/smaman                                                                                                    |                                                                    |
| BED Tools                                      | 3. chmod a+r /work/LinuxUserName/dataGalaxy,fasta                                                                                                    |                                                                    |
| Convert Formats                                |                                                                                                    |                                                                    |
| Fetch Sequences                                | 1 Thanks to the fact that this tool requires you to enter your filepath (without "browse" button), you can manage your data privacy.                                                                                                    |                                                                    |
| <u>Statistics</u><br><u>Graph/Display Data</u> | For example, if your data to download in Galaxy are: /work/LinuxUserName/galaxy/data.fasta:                                                                                                    |                                                                    |
| SEQUENCES MANIPULATION                         | 1. Add "x" rights to "others" on /work/LinuxUserName/ and on galaxy/                                                                                                    |                                                                    |
| FASTA manipulation                             | It is not useful that "others" have "r" rights of these directories.                                                                                                    |                                                                    |
| FastQC: fastq/sam/bam                          |                                                                                                    |                                                                    |
| <u>Illumina fastq</u>                          | 2. Add "r" rights (only) to "others" on data.fasta file.                                                                                                    |                                                                    |
| Generic FASTQ manipulation                     | Thus, Galaxy can access and read data.fasta but all other files in those directories will not be accessible or readable.                                                                                                    |                                                                    |
| FASTX-Toolkit for FASTQ data                   |                                                                                                    |                                                                    |
| SAM/BAM MANIPULATION : PICARD<br>(BETA)        | A fastq files have to be uploaded in a correct format (for instance, fatsqsanger) in order to be used by Galaxy tools. If this is not the case, your fatsq files uploaded will not be listed among available datasets in Galaxy tools.                                                                                                    |                                                                    |
| Conversion                                     |                                                                                                    |                                                                    |
| QC/Metrics for sam/bam                         | Version Galaxy Tool : V1.0                                                                                                    |                                                                    |
| <                                              | Versions of bioinformatics tools used : No bioinformatique tool used.                                                                                                    | ×                                                                  |

| <b>=</b> Galaxy                                                                                                    | Analyze Data Workflow Shared Data - Visualization - Help - User -                                                                                                    | Using 808.6 MB                                                                                                    |   |
|----------------------------------------------------------------------------------------------------|----------------------------------------------------------------------------------------------------|----------------------------------------------------------------------------------------------------|---|
| Tools                                                                                                    | Upload File from Genotoul (Galaxy Version 1.0.0)  COptions                                                                                                    | History C C                                                                                                    | נ |
| search tools                                                                                                    | Path to file                                                                                                    | search datasets                                                                                                    | Ì |
| MANAGE YOUR DATA FILES<br>Get Data<br>Upload File from your computer<br>Upload File from Genotoul                                                             | Path must be like : /work/USERNAME/somewwere/afile File type tar.gz                                                                                                    | merged<br>0 b<br>This history is empty. You can <u>load</u><br>your own data or get data from an<br><u>external source</u> | ] |
| Upload several files from Genotoul<br>without impact too much your<br>Galaxy quota<br><u>Upload ZIP file</u> from an URL or<br>browse your local files system | Execute     Don't forget to change the Datatype!     What it does This program allows you to use a file stored in your genotoul work directory and optimize Galaxy work space by creating symlinks.                                                                                                    |                                                                                                    |   |
| UCSC Main table browser<br>UCSC Test table browser<br>UCSC Archaea table browser<br>EBI SRA ENA SRA<br>Download Data                                          | Path to file This must be an absolute path to a file located in your genotoul work directory. The path must start with <i>work/YOUR_USER_NAME/blablabla.extension</i> valid path : /work/LinuxUserName/galaxy/file.extension invalid path : /home/LinuxUserName/work/galaxy/file.extension                                                                 |                                                                                                    |   |
| Jobs statistics<br>FILES MANIPULATION<br>Text Manipulation<br>Filter and Sort<br>Join, Subtract and Group                                                     | To use this tool and to maintain the confidentiality of yours directories:  1. Create a "galaxy" directory in your work : mkdir galaxy  2. chmod a+x /work/LinuxUserName Example : drwxr-xx 4 smaman sigenae 16384 mar 9 14:15 /work/smaman                                                                                                    |                                                                                                    |   |
| GFF<br>BED Tools<br>Convert Formats<br>Fetch Sequences                                                                                                    | 3. chmod a+r /work/LinuxUserName/dataGalaxy.fasta                                                                                                    |                                                                                                    |   |
| Statistics<br>Graph/Display Data<br>SEQUENCES MANIPULATION                                                                                                    | <ul> <li>Thanks to the fact that this tool requires you to enter your filepath (without "browse" button), you can manage your data privacy.</li> <li>For example, if your data to download in Galaxy are: /work/LinuxUserName/galaxy/data.fasta:         <ol> <li>Add "x" rights to "others" on /work/LinuxUserName/ and on galaxy/</li> </ol> </li> </ul> |                                                                                                    |   |
| FASTA manipulation<br>FastQC: fastq/sam/bam<br>Illumina fastq<br>Generic FASTQ manipulation<br>FASTX-Toolkit for FASTQ data                                   | It is not useful that "others" have "r" rights of these directories.<br>2. Add "r" rights (only) to "others" on data.fasta file.<br>Thus, Galaxy can access and read data.fasta but all other files in those directories will not be accessible or readable.                                                                                               |                                                                                                    |   |
| SAM/BAM MANIPULATION : PICARD<br>(BETA)<br>Conversion                                                                                                    | A fastq files have to be uploaded in a correct format (for instance, fatsqsanger) in order to be used by Galaxy tools. If this is not the case, your fatsq files uploaded will not be listed among available datasets in Galaxy tools.                                                                                                    |                                                                                                    |   |
| QC/Metrics for sam/bam                                                                                                    | Version Galaxy Tool : V1.0<br>Versions of bioinformatics tools used : No bioinformatique tool used.                                                                                                    |                                                                                                    | > |

#### Path to file

/work/mleboulch/Formation

Path must be like : /work/USERNAME/somewhere/afile

#### Path to file

Awork/mleboulch/Formation/100\_10000seq\_sample.tar.gz
Path must be like : Awork/USERNAME/somewhere/afile

You must add « / » and the name of the file at the end of the text.

| <b>=</b> Galaxy                                                                           | Analyze Data Workflow Shared Data - Visualization - Help - User -                                                                                                    |                                            | Using 813.2 MB |
|-------------------------------------------------------------------------------------------|----------------------------------------------------------------------------------------------------|--------------------------------------------|----------------|
| Tools                                                                                     |                                                                                                    | History                                    | <i>C</i> ‡ ⊡   |
| search tools                                                                              | 1 job has been successfully added to the queue - resulting in the following datasets:                                                                                                    | search datasets                            | 8              |
|                                                                                           | 1: /work/mleboulch/Formation/100_10000seq_sample.tar.gz                                                                                                    | merged                                     |                |
| MANAGE YOUR DATA FILES<br>Get Data                                                        | You can check the status of queued jobs and view the resulting data by refreshing the History pane. When the job has been run the status will change from 'running' to 'finished' if completed successfully or 'error' if problems were encountered. | 1 shown                                    |                |
| Upload File from your computer                                                            |                                                                                                    | 4.55 MB                                    | <b>()</b>      |
| Upload File from Genotoul                                                                 |                                                                                                    | 1: /work/mleboulch                         | • 🖋 🗙          |
| <u>Upload several files from Genotoul</u><br>without impact too much your<br>Galaxy quota |                                                                                                    | <u>/Formation</u><br>/100 10000seq sample. | .tar.gz        |
| <u>Upload ZIP file</u> from an URL or<br>browse your local files system                   |                                                                                                    |                                            |                |
| UCSC Main table browser                                                                   |                                                                                                    |                                            |                |
| UCSC Test table browser                                                                   |                                                                                                    |                                            |                |
| UCSC Archaea table browser                                                                |                                                                                                    |                                            |                |
| EBI SRA ENA SRA                                                                           |                                                                                                    |                                            |                |
| Download Data                                                                             |                                                                                                    |                                            |                |
| Jobs statistics                                                                           |                                                                                                    |                                            |                |
| FILES MANIPULATION Text Manipulation                                                      |                                                                                                    |                                            |                |
| Filter and Sort                                                                           |                                                                                                    |                                            |                |
| Join, Subtract and Group                                                                  |                                                                                                    |                                            |                |
| GFF                                                                                       | After executing the file is imported into Colovy                                                                                                    |                                            |                |
| BED Tools                                                                                 | After executing, the file is imported into Galaxy.                                                                                                    |                                            |                |
| <u>Convert Formats</u><br><u>Fetch Sequences</u>                                          |                                                                                                    |                                            |                |
| Statistics                                                                                |                                                                                                    |                                            |                |
| <u>Graph/Display Data</u>                                                                 |                                                                                                    |                                            |                |
| SEQUENCES MANIPULATION                                                                    |                                                                                                    |                                            |                |
| FASTA manipulation                                                                        |                                                                                                    |                                            |                |
| <u>FastQC: fastq/sam/bam</u><br>Illumina fastq                                            |                                                                                                    |                                            |                |
| Generic FASTQ manipulation                                                                |                                                                                                    |                                            |                |
| FASTX-Toolkit for FASTQ data                                                              |                                                                                                    |                                            |                |
| SAM/BAM MANIPULATION : PICARD<br>(BETA)                                                   |                                                                                                    |                                            |                |
| Conversion                                                                                |                                                                                                    |                                            |                |
| QC/Metrics for sam/bam                                                                    |                                                                                                    |                                            |                |
| <                                                                                         |                                                                                                    |                                            | >              |

#### Upload files from Genotoul

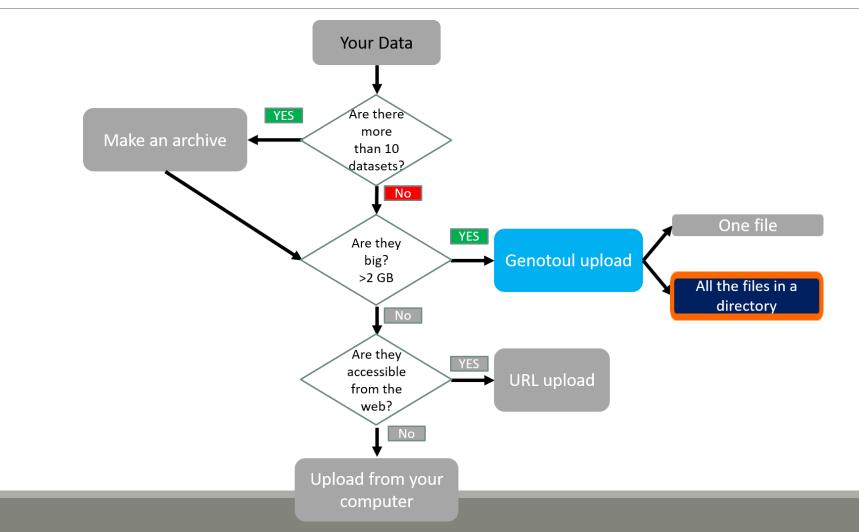

| File Edit View Transfer Server Bookmarks Help                                                                                                    |                                                      |
|----------------------------------------------------------------------------------------------------|------------------------------------------------------|
|                                                                                                    |                                                      |
| Host: Username: Password: Port: Port: Quickconnect -                                                                                                    |                                                      |
| Status:       Status:       /work/mleboulch/Formation/temp/temp2.fastq: 0644 -> 0755         Status:       Retrieving directory listing of "/work/mleboulch/Formation"         Status:       Listing directory listing of "/work/mleboulch/Formation         Status:       Directory listing of "/work/mleboulch/Formation"         Status:       Directory listing of "/work/mleboulch/Formation         Status:       Listing directory listing of "/work/mleboulch/Formation"         Status:       Directory listing of "/work/mleboulch/Formation"         Status:       Listing directory listing of "/work/mleboulch/Formation"         Status:       Listing directory listing of "/work/mleboulch/Formation"         Status:       Retrieving directory listing of "/work/mleboulch/Formation/temp"         Status:       Listing directory /work/mleboulch/Formation/temp         Status:       Directory listing of "/work/mleboulch/Formation/temp         Status:       Directory listing of "/work/mleboulch/Formation/temp         Status:       Directory listing of "/work/mleboulch/Formation/temp         Status:       Directory listing of "/work/mleboulch/Formation/temp         Status:       Directory listing of "/work/mleboulch/Formation/temp" successful |                                                      |
| Local site: /home/malo/Bureau/Data/merged/                                                                                                    | ~                                                    |
| Data       Image     Image         Image        Image                                                                                                    | l                                                    |
| Filename     Filesze     Filesze     Last modified                                                                                                    | t modified Per                                       |
|                                                                                                    | 29/2017 06:04:35 PM -rw›<br>29/2017 06:01:32 PM drw: |
| 10 files. Total size: 92,628,372 bytes                                                                                                    |                                                      |
| Server/Local file Direction Remote file Size Priority Status                                                                                                    |                                                      |
| Queued files     Failed transfers     Successful transfers (3)                                                                                                    | Queue: empty                                         |

🕮 🗸 | 🖹 🗂 🚍 🗱 🔕 🏗 🐌 | 🗉 😥 🤌 🚸

| lost: Username:                                                                                                    | Password:                                                                                                    | Port: Quickconnect -                                                                                                    |   |                                              |                         |                                                |     |
|----------------------------------------------------------------------------------------------------|----------------------------------------------------------------------------------------------------|----------------------------------------------------------------------------------------------------|---|----------------------------------------------|-------------------------|------------------------------------------------|-----|
| tatus: Directory listing of "/work/mleboultin<br>tatus: Directory listing of "/work/mleboultin<br>tatus: Retrieving directory listing of "/work/<br>tatus: Directory listing of "/work/mleboultin<br>tatus: Retrieving directory listing of "/work/<br>tatus: Listing directory /work/mleboulch/<br>tatus: Listing directory /work/mleboulch/<br>tatus: Directory listing of "/work/mleboulch/<br>tatus: Directory listing of "/work/mleboulch/ | lch/Formation" successful<br>rk/mleboulch/Formation/temp"<br>'Formation/temp<br>lch/Formation/temp" successful<br>rk/mleboulch/Formation/temp"<br>'Formation/temp                                                                 |                                                                                                    |   |                                              |                         |                                                |     |
| Local site: /home/malo/Bureau/Data/merged/                                                                                                    | r                                                                                                    |                                                                                                    | ~ | Remote site: //work/mleboulch/Formation/temp |                         |                                                | ~   |
| <ul> <li>Data</li> <li>merged</li> </ul>                                                                                                    |                                                                                                    |                                                                                                    | l | Formation                                    |                         |                                                | I   |
| Filename                                                                                                    | Filesize Filetype 🗸                                                                                                    | Last modified                                                                                                    |   | Filename                                     | <br>Filesize Filetype 🗸 | Last modified                                  | Per |
| <br>100_10000seq_sample.tar.gz<br>100_10000seq_sampleC3.fastq<br>100_10000seq_sampleC1.fastq<br>100_10000seq_sampleB3.fastq<br>100_10000seq_sampleB1.fastq<br>100_10000seq_sampleA3.fastq<br>100_10000seq_sampleA2.fastq<br>100_10000seq_sampleA1.fastq                                                                                                    | 4,773,706 gz-file<br>9,714,424 fastq-<br>9,714,107 fastq-<br>9,716,445 fastq-file<br>9,707,364 fastq-file<br>9,707,921 fastq-file<br>9,709,480 fastq-file<br>9,859,424 fastq-file<br>9,863,209 fastq-file<br>9,862,292 fastq-file | Copy this address.<br>06/16/2015 10:<br>06/16/2015 10:<br>06/16/2015 10:<br>06/16/2015 10:<br>06/16/2015 10:<br>06/16/2015 10: |   | temp2.fastq<br>temp.fastq                    |                         | 6/29/2017 06:01:33 PM<br>6/29/2017 06:01:33 PM |     |
| 10 files. Total size: 92,628,372 bytes                                                                                                    |                                                                                                    |                                                                                                    |   | 2 files. Total size: 4,452,756 bytes         |                         |                                                |     |
| Server/Local file                                                                                                    |                                                                                                    | Direction Remote file                                                                                                    |   |                                              | Size Priority Status    |                                                |     |
| Queued files Failed transfers Success                                                                                                    | ful transfers (3)                                                                                                    |                                                                                                    |   |                                              |                         | <ul> <li>Queue: empty</li> </ul>               | •   |

| Galaxy                                                | Analyze Data Workflow Shared Data - Visualization - Help - User -                                                                        | Using 813.2                                       |
|-------------------------------------------------------|----------------------------------------------------------------------------------------------------|---------------------------------------------------|
| ls 🚺                                                  | Upload several files from Genotoul without impact too much your Galaxy quota (Galaxy Version 1.0.1)                                      | History 24                                        |
| rch tools                                             | Path to your directory which contains several files                                                                                      | search datasets                                   |
| E YOUR DATA FILES                                     | /work/mleboulch/Formation/temp                                                                                                    | temp                                              |
| TOOR DATA FILES                                       | Path must be like : /work/USERNAME/somewhere/                                                                                            | 0 b                                               |
| ad File from your computer                            | ✓ Execute                                                                                                    | 1 This history is empty. You can <u>l</u>         |
| d File from Genotoul                                  | 1 What it does                                                                                                    | your own data or get data from<br>external source |
| several files from Genotoul                           | This program allows you to use a file stored in your genotoul work directory and optimize Galaxy work space by creating symlinks.        |                                                   |
| t impact too much your                                |                                                                                                    |                                                   |
| ad <u>ZIP file</u> from an URL or                     | Path to file                                                                                                    |                                                   |
| e your local files system                             | This must be an absolute path to a file located in your genotoul work directory. The path must start with /work/YOUR_USER_NAME/directory |                                                   |
| Main table browser                                    |                                                                                                    |                                                   |
| <u>C Test</u> table browser                           | valid path : /work/LinuxUserName/directory<br>invalid path : /home/LinuxUserName/work/directory                                          |                                                   |
| Archaea table browser                                 |                                                                                                    |                                                   |
| A ENA SRA                                             |                                                                                                    |                                                   |
| Data                                                  | To use this tool and to maintain the confidentiality of yours directories:                                                               |                                                   |
| stics                                                 | 1. Create a "galaxy" directory in your work : mkdir galaxy                                                                               |                                                   |
| ANIPULATION                                           | 2. chmod a+x /work/LinuxUserNan                                                                                                    |                                                   |
| nipulation                                            | Example : drwxr-xx 4                                                                                                    |                                                   |
| d Sort                                                | <ul> <li>Go back to Galaxy and switch to temp history.</li> </ul>                                                                        |                                                   |
| btract and Group                                      | Thanks to the fact that this to                                                                                                    |                                                   |
| ls                                                    | For example, if your data to down                                                                                                    |                                                   |
| <u>Formats</u>                                        | Add "x" rights to "others" on Awork Go to Get Data > Upload Several files from Genotoul                                                  |                                                   |
| equences                                              | It is not useful that "others" ha                                                                                                    |                                                   |
| <u>s</u>                                              |                                                                                                    |                                                   |
| isplay Data                                           | Thus, Galaxy can access and rea Paste the address into field.                                                                            |                                                   |
| NCES MANIPULATION                                     |                                                                                                    |                                                   |
| nanipulation                                          | Version Galaxy Tool : V1.0<br>Versions of high formatics tools up                                                                        |                                                   |
| fastq/sam/bam                                         | Versions of bioinformatics tools us – DE CATETUT ATT LITE TITES ITOTTI LITE UTTECLOTY WITT DE                                            |                                                   |
| fastq                                                 | - uploaded!                                                                                                    |                                                   |
| <u>c FASTQ manipulation</u><br>Toolkit for FASTQ data | Contacts (noms et emails) : sigen                                                                                                    |                                                   |
|                                                       | E-learning available : Yes.                                                                                                    |                                                   |
| AM MANIPULATION : PICARD                              | Please cite :                                                                                                    |                                                   |
| sion                                                  | Depending on the help provided you can cite us in acknowledgements, references or both.                                                  |                                                   |
| rics for sam/bam                                      | Examples : Acknowledgements We wish to thank the SIGENAE group for                                                                       |                                                   |
|                                                       |                                                                                                    |                                                   |

| In the standard which is the standard dup dup to the standard of the standard dup dup to the standard dup dup to the standa                                                                                                    | <b>=</b> Galaxy                                                                    | Analyze Data Workflow Shared Data - Visualization - Help - User -                                                                                                    |                         | Using 819.5 MB |
|----------------------------------------------------------------------------------------------------|------------------------------------------------------------------------------------|----------------------------------------------------------------------------------------------------|-------------------------|----------------|
| sent SQ               (update with the the Gaesdad               (update with the Gaesdad               (update with the Gaesdad                                                                                                    | Tools                                                                              |                                                                                                    | History                 | <i>℃</i> ♥ □   |
| 12 Update served free free free free free free free fr                                                                                                    | (search tools                                                                      | 1 job has been successfully added to the queue - resulting in the following datasets:                                                                                                    | search datasets         | 8              |
| Nuclei Young       The status of special days and special backage days where legislate days where legislate days whe                                                                                                    |                                                                                    | 1: Upload several files from Genotoul                                                                                                    |                         |                |
| Lighted File notewords         1.000         1.000         1.000         1.000         1.000         1.000         1.000         1.000         1.000         1.000         1.000         1.000         1.000         1.000         1.000         1.000         1.000         1.000         1.000         1.000         1.000         1.000         1.000         1.000         1.000         1.000         1.000         1.000         1.000         1.000         1.000         1.000         1.000         1.000         1.000         1.000         1.000         1.000         1.000         1.000         1.000         1.000         1.000         1.000         1.000         1.000         1.000         1.000         1.000         1.000         1.000         1.000         1.000         1.000         1.000         1.000         1.000         1.000         1.000         1.000         1.000         1.000         1.000         1.000         1.000         1.000         1.000         1.000         1.000         1.000         1.000         1.000         1.000         1.000         1.000         1.000         1.000         1.000         1.000         1.000         1.000         1.000         1.000         1.000         1.000         1.000         1.000                                                                                                    | MANAGE YOUR DATA FILES                                                             | You can check the status of queued jobs and view the resulting data by refreshing the History pane. When the job has been run the status will change from 'running' to 'finished' if completed successfully or 'error' if problems were encountered. | -                       |                |
| (jiiidaif law you dampude)   (jiidaif law you dampude)   (jiidaif law you dampu                                                                                                    | <u>Get Data</u>                                                                    |                                                                                                    | 4.25 MB                 | <b>S D</b>     |
| Transmission       Transmission         Carbon register to a standard for a standard for a                                                                                                    | Upload File from your computer                                                     |                                                                                                    |                         |                |
| Lipsdate direct field in Carconal<br>Workshow journed<br>Gavey yours.         2. 200 Gaves in the<br>barrent yours of<br>barrent yours of                                                                                                    | Upload File from Genotoul                                                          |                                                                                                    | -                       | • / ×          |
| times system         tom Games/a           USSC flag table browser <ul></ul>                                                                                                    | Upload several files from Genotoul<br>without impact too much your<br>Galaxy quota |                                                                                                    | 2: Upload several files | • / ×          |
| USCS Instabilities <ul> <li>Click on execute.</li> <li>Click on execute.</li> <li>All the files from the directory are uploaded.</li> <li>Statistics and this is in the directory are uploaded.</li> <li>Statistics and the directory are uploaded.</li> <li>Statistics and the directory are uploaded.</li> <li>Statistics a</li></ul>                                                                                                    | Upload ZIP file from an URL or browse your local files system                      |                                                                                                    |                         | • # ×          |
| LUSC Addutation boower       • Click on execute.         Exercise FAN SPA       • All the files from the directory are uploaded.         LES MANPULATION       • All the files from the directory are uploaded.         LES MANPULATION       • All the files from the directory are uploaded.         Wind Data<br>Min Subtract and Group       • All the files from the directory are uploaded.         F       • All the files from the directory are uploaded.         Kin Subtract and Group       • All the files from the directory are uploaded.         F       • All the files from the directory are uploaded.         Kin Subtract and Group       • All the files from the directory are uploaded.         F       • All the files from the directory are uploaded.         Kin Subtract and Group       • All the files from the directory are uploaded.         F       • All the files from the directory are uploaded.         Substract and Group       • All the files from the directory are uploaded.         F       • All the files from the directory are uploaded.         Substract and Substract and Group       • All the files from the directory are uploaded.         Substract and Substract and                                                                                                    | UCSC Main table browser                                                            |                                                                                                    |                         |                |
| EEISSG MA SRA<br>worked Data<br>bis statistics<br>LES MANPULATION<br>LES MANPULATION<br>With Anderson<br>EEISON<br>With Statistics<br>Care Data<br>Bis Manufation<br>Manufation<br>Manufati | UCSC Test table browser                                                            |                                                                                                    |                         |                |
| EEISSG MA SRA<br>worked Data<br>bis statistics<br>LES MANPULATION<br>LES MANPULATION<br>With Anderson<br>EEISON<br>With Statistics<br>Care Data<br>Bis Manufation<br>Manufation<br>Manufati | UCSC Archaea table browser                                                         | <ul> <li>Click on execute.</li> </ul>                                                                                                    |                         |                |
| All the files from the directory are uploaded.<br>Les Many Lanos<br>Kan Satistics<br>Kan Satistics<br>Ka                                                                                                    | EBI SRA ENA SRA                                                                    |                                                                                                    |                         |                |
| Les MANPULATION Xt Maxiguidadia lea da Sart Les MANPULATION Xt Maxiguidadia lea da Sart Les ManPulatia Les ManPulatia Les ManP                                                                                                    | Download Data                                                                      | All the files from the directory are upleaded                                                                                                    |                         |                |
| xt Manpulation         Image: Additional State State                                                                                                    | Jobs statistics                                                                    | All the mes nom the unectory are uploaded.                                                                                                    |                         |                |
| tar ad Sori     Image: Sorie Sorie                                                                                                    | FILES MANIPULATION                                                                 |                                                                                                    |                         |                |
| Abs back a diameter         Image: Comparison of the second of the second of the s                                                                                                    | Text Manipulation                                                                  |                                                                                                    |                         |                |
| Eff     Import Sources     Import Sources     Import Sources       Subsciences     Import Sources     Import Sources       Subsciences     Import Sources     Import Sources                                                                                                    | Filter and Sort                                                                    |                                                                                                    |                         |                |
| ED Tools     and Final Set Set Set Set Set Set Set Set Set Set                                                                                                    | Join, Subtract and Group                                                           |                                                                                                    |                         |                |
| anvert Formats bestel bestel b                                                                                                    | GFF                                                                                |                                                                                                    |                         |                |
| int Sequences       intermediation         atts is       intermediation         isponse       intermediation         sty Carstown of the second of the second of                                                                                                    | BED Tools                                                                          |                                                                                                    |                         |                |
| atises and base of the second second                                                                                                    |                                                                                    |                                                                                                    |                         |                |
| Applipsips Data         Image: Comparison of the comparison of the com                                                                                                    | <u>Statistics</u>                                                                  |                                                                                                    |                         |                |
| A VERSION OF CONTRACT OF CONTRACT OF CONTR                                                                                                    | Graph/Display Data                                                                 |                                                                                                    |                         |                |
| NETA manipulation<br>IstQC: fastq/sam/ban<br>umina fastq<br>eneric FASTQ manipulation<br>SSTX-Toolkit for FASTQ data<br>AN/BAM MANIPULATION : PICARD<br>ETA)<br>onversion                                                                                                    |                                                                                    |                                                                                                    |                         |                |
| AstQC: faysambam<br>umina fastq<br>eneric FASTQ manipulation<br>ASTX-Toolkit for FASTQ data<br>AM/BAM MANIPULATION : PICARD<br>ETA)<br>onversion                                                                                                    | FASTA manipulation                                                                 |                                                                                                    |                         |                |
| amina fastq<br>eneric FASTQ manipulation<br>ASTX-Toolkit for FASTQ data<br>AMIBAM MANIPULATION : PICARD<br>ETA)<br>onversion                                                                                                    | FastQC: fastq/sam/bam                                                              |                                                                                                    |                         |                |
| eneric FASTQ manipulation<br>ASTX-Toolkit for FASTQ data<br>AMBAM MANIPULATION : PICARD<br>IETA)<br>onversion                                                                                                    | Illumina fastq                                                                     |                                                                                                    |                         |                |
| AM/BAM MANIPULATION : PICARD<br>IETA)<br>onversion                                                                                                    | Generic FASTQ manipulation                                                         |                                                                                                    |                         |                |
| ETA)<br>onversion                                                                                                    | FASTX-Toolkit for FASTQ data                                                       |                                                                                                    |                         |                |
| onversion                                                                                                    | SAM/BAM MANIPULATION : PICARD<br>(BETA)                                            |                                                                                                    |                         |                |
| 2/Metrics for sam/bam                                                                                                    | Conversion                                                                         |                                                                                                    |                         |                |
|                                                                                                    | QC/Metrics for sam/bam                                                             |                                                                                                    |                         |                |
|                                                                                                    | <                                                                                  |                                                                                                    |                         | >              |

### Upload by Genotoul

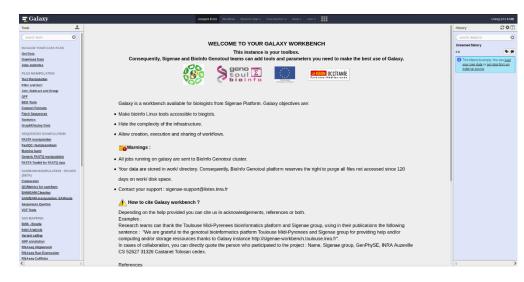

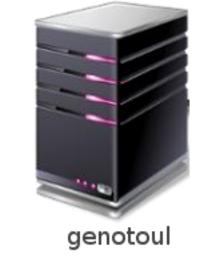

1TB of space

/work: 1TB (1024GB) of space /save: 250GB of space

- This method allows you to have more disk space and to upload bigger files.
- Files not used in the last 180 days can be purged at any time.

# Share a History

### Share a history

- You can share a history with another Galaxy user:
  - For working with your colleague.
  - For support, so we can help you better and faster.
- You can import shared history to your account too.

## Your Turn!

IMPORT A SHARED HISTORY TO YOUR ACCOUNT

#### Import a shared history

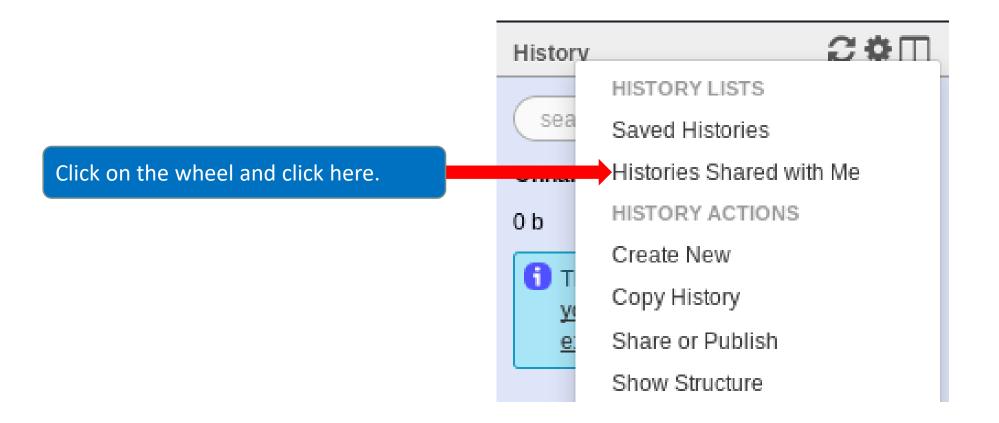

| <b>=</b> Galaxy                                   | Analyze Data Workflow Shared Data - Visualization                                           | <del>▼</del> Help <del>▼</del> User | -            |              |                          | ι                                                  | Jsing 841.3 MB |
|---------------------------------------------------|---------------------------------------------------------------------------------------------|-------------------------------------|--------------|--------------|--------------------------|----------------------------------------------------|----------------|
| Tools                                             | Histories shared with you by others                                                         |                                     |              |              |                          | History                                            | €‡□            |
| search tools                                      |                                                                                             |                                     |              |              |                          | search datasets                                    | 8              |
| MANAGE YOUR DATA FILES                            | Name                                                                                        | Datasets                            | Created      | Last Updated | Shared by                | Historique R1R2                                    |                |
| <u>Get Data</u>                                   | ASMA2016 -                                                                                  | 27                                  | Nov 18, 2016 | Mar 09, 2017 | geraldine.pascal@inra.fr | 3 shown<br>126.19 MB                               | <b>S</b>       |
| Download Data<br>Jobs statistics                  | Copy of 'ASMA_2016_FE0802' shared by laurent.cauquil@toulouse.inra.fr (active items only)   |                                     | D - 00 0010  | 1 00 0017    |                          | 3: Upload several files                            | • * ×          |
| FILES MANIPULATION                                | Copy of ASMA_2010_FE0602 shared by ladrenic adquite to lodge. Infa.ii (active items of ity) | 24                                  | Dec 09, 2016 | Jan 03, 2017 | geraldine.pascal@inra.fr | from Genotoul<br>(sampleA_R2)                      |                |
| Text Manipulation                                 | or 0 selected histories: Copy Unshare                                                       |                                     |              |              | T                        | 2: Upload several files                            | • / ×          |
| Filter and Sort<br>Join, Subtract and Group       |                                                                                             |                                     |              |              |                          | from Genotoul<br>(sampleA_R1)                      |                |
| GFF                                               |                                                                                             |                                     |              |              |                          | 1: Upload several files                            | • / ×          |
| BED Tools<br>Convert Formats                      |                                                                                             |                                     |              |              |                          | from Genotoul<br>empty                             |                |
| Fetch Sequences                                   |                                                                                             |                                     |              |              |                          | format: <b>txt</b> , database: <u>?</u>            |                |
| <u>Statistics</u><br>Graph/Display Data           | Check the box and click on copy to                                                          |                                     |              |              |                          | Epilog : job finished at Tue<br>22:53:52 CEST 2017 | e Jun 27       |
| SEQUENCES MANIPULATION                            | import R1R2 history into your Galaxy                                                        | Name o                              | of the hi    | istory.      | The nerson               |                                                    | •              |
| FASTA manipulation                                | account.                                                                                    |                                     |              |              | The person               |                                                    |                |
| <u>FastQC: fastq/sam/bam</u><br>Illumina fastq    |                                                                                             |                                     |              |              | shared the l             | history.                                           |                |
| Generic FASTQ manipulation                        | You must import the « R1R2 » history.                                                       |                                     |              |              |                          |                                                    |                |
| FASTX-Toolkit for FASTQ data                      |                                                                                             |                                     |              |              |                          |                                                    |                |
| SAM/BAM MANIPULATION : PICARD<br>(BETA)           |                                                                                             |                                     |              |              |                          |                                                    |                |
| Conversion                                        |                                                                                             |                                     |              |              |                          |                                                    |                |
| <u>QC/Metrics for sam/bam</u><br>BAM/SAM Cleaning |                                                                                             |                                     |              |              |                          |                                                    |                |
| SAM/BAM manipulation: SAMtools                    |                                                                                             |                                     |              |              |                          |                                                    |                |
| Sequences Queries<br>VCF Tools                    |                                                                                             |                                     |              |              |                          |                                                    |                |
| <                                                 |                                                                                             |                                     |              |              |                          |                                                    | >              |

# Your Turn!

SHARE A HISTORY WITH YOUR NEIGHBOUR

#### Share a history

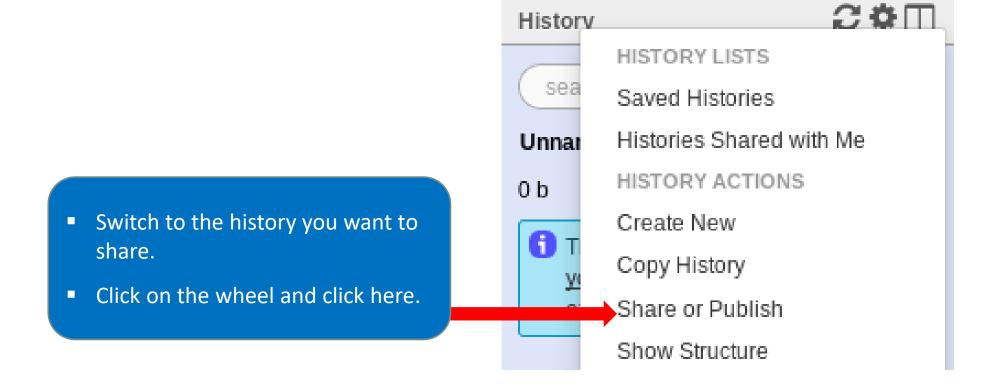

| Search tools       Make History A         MANAGE YOUR DATA FILES       Make History A         Get Data       This history is currently         Download Data       Make History Access         Jobs statistics       Generates a web link to         FILES MANIPULATION       Make History Access         Text Manipulation       Make History Access         Filter and Sort       Join, Subtract and Group                                                                                                    | hat you can share with other people so that they can view and import the history.                                                                                                    |            |
|----------------------------------------------------------------------------------------------------|----------------------------------------------------------------------------------------------------|------------|
| search tools       Image: Addition of the search tools         MANAGE YOUR DATA FILES       Make History Addition of the search tools         Get Data       This history is currently         Download Data       Make History Access         Jobs statistics       Generates a web link to         FILES MANIPULATION       Make History Access         Text Manipulation       Makes the history access         Filter and Sort       Join, Subtract and Group                                                                                                    | Accessible via Link and Publish It       search datasets         Accessible via Link and Publish It       Historique R1R2         a shown       126.19 MB         126.19 MB       3: Upload several files         from Genotoul       from Genotoul         (sampleA R2)       2: Upload several files         stible via Link (see above) and publishes the history to Galaxy's Published Histories section, where it is publicly listed and searchable.       2: Upload several files                                                                                                    | ( )<br>( ) |
| Get Data     This history is currently       Download Data     Make History Access       Jobs statistics     Generates a web link to       FILES MANIPULATION     Make History Access       Text Manipulation     Makes the history access       Filter and Sort     Join, Subtract and Group                                                                                                    | a shown       3 shown         ible via Link       126.19 MB         ible via Link       3: Upload several files         hat you can share with other people so that they can view and import the history.       3: Upload several files         ible and Publish       issible via link (see above) and publishes the history to Galaxy's Published Histories section, where it is publicly listed and searchable.       2: Upload several files                                                                                                    | • 1        |
| Get Data     This history is currently       Download Data     Make History Access       Dobs statistics     Generates a web link to       FILES MANIPULATION     Make History Access       Text Manipulation     Makes the history access       Filter and Sort     Makes the history access                                                                                                    | restricted so that only you and the users listed below can access it. You can:       126.19 MB         ible via Link       3: Upload several files         hat you can share with other people so that they can view and import the history.       3: Upload several files         ible and Publish       isble via Link (see above) and publishes the history to Galaxy's Published Histories section, where it is publicly listed and searchable.       2: Upload several files                                                                                                    | •          |
| Download Data     Make History Access       Jobs statistics     Generates a web link to the story Access       FILES MANIPULATION     Make History Access       Text Manipulation     Makes the history access       Filter and Sort     Makes the history access       Join, Subtract and Group     Makes the history access                                                                                                    | ible via Link       3: Upload several files         hat you can share with other people so that they can view and import the history.       3: Upload several files         ible and Publish       isble via link (see above) and publishes the history to Galaxy's Published Histories section, where it is publicly listed and searchable.       2: Upload several files         from Genotoul       from Genotoul       from Genotoul         isble via link (see above) and publishes the history to Galaxy's Published Histories section, where it is publicly listed and searchable.       2: Upload several files | •          |
| Bobs statistics     Generates a web link to the story Access       FILES MANIPULATION     Make History Access       Text Manipulation     Makes the history access       Filter and Sort     Makes the history access                                                                                                    | 3: Upload several files         from Genotoul         (sampleA R2)         ssible via link (see above) and publishes the history to Galaxy's Published Histories section, where it is publicly listed and searchable.                                                                                                    |            |
| FILES MANIPULATION     Make History Access       Yext Manipulation     Makes the history access       Filter and Sort     Makes the history access       Join, Subtract and Group     Makes the history access                                                                                                    | ible and Publish         ssible via link (see above) and publishes the history to Galaxy's Published Histories section, where it is publicly listed and searchable.         2: Upload several files from Genotoul         from Genotoul         (sample A R2)                                                                                                    | ۲          |
| Make History Access           Makes the history access           Makes the history access           oin, Subtract and Group                                                                                                    | ible and Publish ssible via link (see above) and publishes the history to Galaxy's Published Histories section, where it is publicly listed and searchable.                                                                                                    | ۲          |
| ilter and Sort Makes the history accession of the story accession of the story accession of | from Genotoul                                                                                                    | ۲          |
| oin, Subtract and Group                                                                                                    |                                                                                                    |            |
|                                                                                                    |                                                                                                    |            |
|                                                                                                    | with Individual Users                                                                                                    |            |
|                                                                                                    | is history with any users.                                                                                                    | ۲          |
| onvert Formats                                                                                                    | empty                                                                                                    |            |
| etch Sequences Share with a user                                                                                                    | format: txt, database: ?                                                                                                    |            |
| Statistics                                                                                                    | Epilog : job finished at Tue                                                                                                    | e Jun 27   |
| Graph/Display Data Back to Histories List                                                                                                    | 22:53:52 CEST 2017                                                                                                    | Call Li    |
| EQUENCES MANIPULATION                                                                                                    | 0 2                                                                                                    | •          |
| ASTA manipulation                                                                                                    |                                                                                                    | ~          |
| astQC: fastq/sam/bam                                                                                                    |                                                                                                    |            |
| lumina fastq                                                                                                    |                                                                                                    |            |
| eneric FASTQ manipulation                                                                                                    | Click on « share with a user ».                                                                                                    |            |
| ASTX-Toolkit for FASTQ data                                                                                                    |                                                                                                    |            |
| SAM/BAM MANIPULATION : PICARD                                                                                                    |                                                                                                    |            |
| BETA)                                                                                                    |                                                                                                    |            |
| onversion                                                                                                    |                                                                                                    |            |
| C/Metrics for sam/bam                                                                                                    |                                                                                                    |            |
| AM/SAM Cleaning                                                                                                    |                                                                                                    |            |
| AM/BAM manipulation: SAMtools                                                                                                    |                                                                                                    |            |
| equences Queries                                                                                                    |                                                                                                    |            |
| <u>CF Tools</u>                                                                                                    |                                                                                                    |            |

| <b>_</b> Galaxy                                    | Analyze Data Workflow Shared Data - Visualization - Help - User -                                        | L                                        | Jsing 841.3 MB |
|----------------------------------------------------|----------------------------------------------------------------------------------------------------|------------------------------------------|----------------|
| īools 主                                            | Share 1 histories                                                                                        | History                                  | 2¢⊡            |
| search tools                                       | Histories to be shared:                                                                                  | search datasets                          | 8              |
| ANAGE YOUR DATA FILES                              | History Name Number of Datasets                                                                          | Historique R1R2                          |                |
| Get Data                                           | Historique R1R2 3                                                                                        | 3 shown                                  |                |
| Jownload Data                                      | Galaxy user emails with which to share histories                                                         | 126.19 MB                                | 2 > 9          |
| obs statistics                                     | Select a user                                                                                            | 3: Upload several files                  | • 🖋 🗙          |
| ILES MANIPULATION                                  | Enter a Galaxy user email the ress or a comma-separated list of addresses if sharing with multiple users | from Genotoul<br>(sampleA_R2)            |                |
| ext Manipulation                                   | Submit                                                                                                   |                                          |                |
| ilter and Sort                                     |                                                                                                    | 2: Upload several files<br>from Genotoul | • 🖋 🗙          |
| loin, Subtract and Group                           |                                                                                                    | (sampleA R1)                             |                |
| <u>SFF</u>                                         |                                                                                                    | 1: Upload several files                  | • / ×          |
| BED Tools                                          |                                                                                                    | from Genotoul                            |                |
| Convert Formats                                    | Enter an email address from a Galaxy                                                                     | empty                                    |                |
| etch Sequences                                     | Enter an email address from a Galaxy                                                                     | format: <b>txt</b> , database: <u>?</u>  |                |
| Statistics<br>Scent/Diapley Date                   | user.                                                                                                    | Epilog : job finished at Tue             | e Jun 27       |
| <u> Graph/Display Data</u>                         | Auto completion beloc you to find your                                                                   | 22:53:52 CEST 2017                       |                |
| EQUENCES MANIPULATION                              | <ul> <li>Auto-completion helps you to find your</li> </ul>                                               | 02                                       | ۲              |
| ASTA manipulation                                  | co-worker                                                                                                |                                          |                |
| astQC: fastq/sam/bam                               |                                                                                                    |                                          |                |
| <u>llumina fastq</u><br>Generic FASTQ manipulation |                                                                                                    |                                          |                |
| ASTX-Toolkit for FASTQ data                        |                                                                                                    |                                          |                |
|                                                    |                                                                                                    |                                          |                |
| SAM/BAM MANIPULATION : PICARD<br>BETA)             |                                                                                                    |                                          |                |
| Conversion                                         |                                                                                                    |                                          |                |
| C/Metrics for sam/bam                              |                                                                                                    |                                          |                |
| 3AM/SAM Cleaning                                   |                                                                                                    |                                          |                |
| SAM/BAM manipulation: SAMtools                     |                                                                                                    |                                          |                |
| Sequences Queries                                  |                                                                                                    |                                          |                |
| /CF Tools                                          |                                                                                                    |                                          |                |
|                                                    |                                                                                                    |                                          | 3              |

#### Galaxy user emails with which to share histories

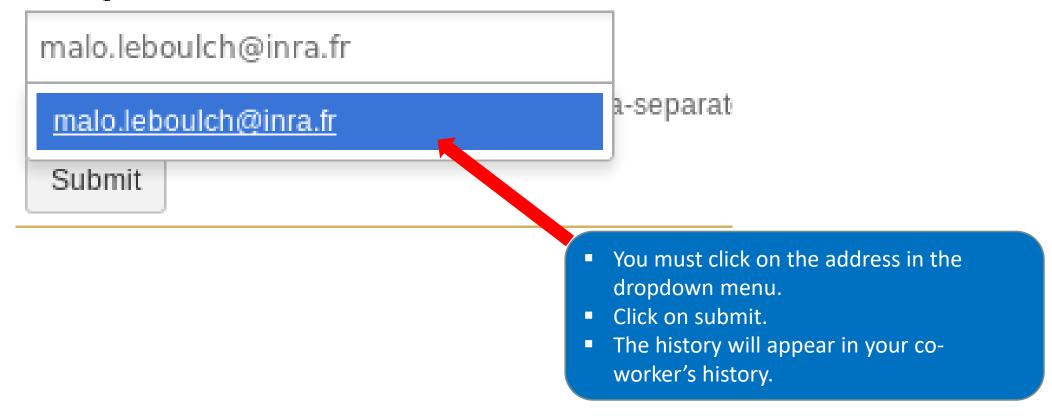

# Manipulate datasets

## Your Turn!

RENAME A DATASET

#### Switch to 454 history or ITS history

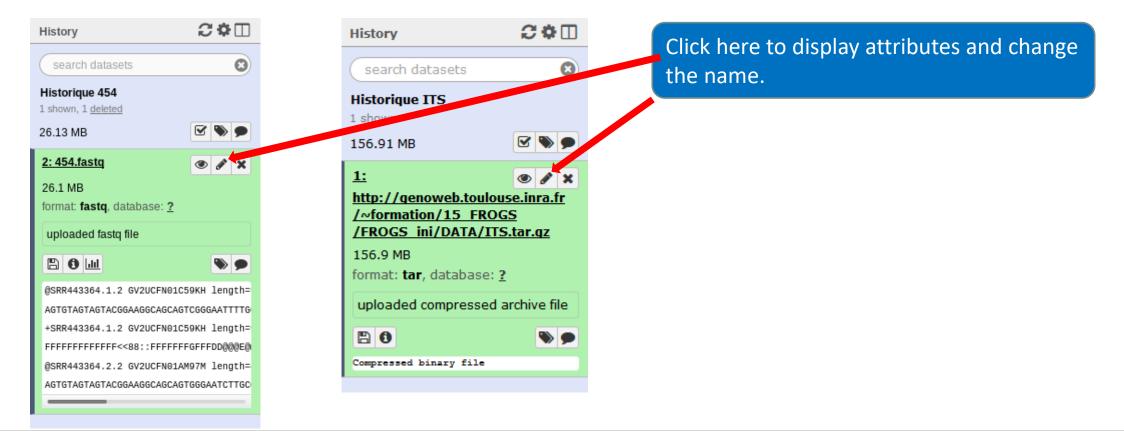

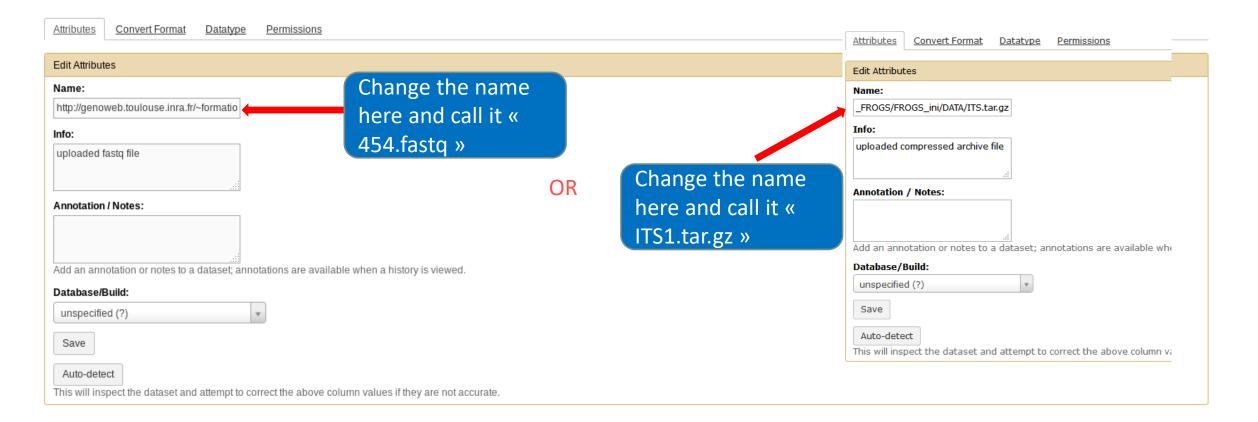

| Attributes Convert F                                                                    | t Format Datatype Permissions                                                   |  |
|-----------------------------------------------------------------------------------------|---------------------------------------------------------------------------------|--|
| Edit Attributes                                                                         |                                                                                 |  |
| Name:<br>http://genoweb.toulouse<br>Info:<br>uploaded fastq file                        | If you put the wrong datatype in during the upload, you can change it here.     |  |
| Annotation / Notes:                                                                     | notes to a dataset; annotations are available when a history is viewed.         |  |
| Database/Build:<br>unspecified (?)<br>Save<br>Auto-detect<br>This will inspect the data | ataset and attempt to correct the above column values if they are not accurate. |  |

- Do the same with the merged history:
  - Switch to the merged history.
  - Change the name of the file to «100\_10000seq\_sample.tar.gz ».

## Your Turn!

DELETE A DATASET

#### Delete a dataset

• Switch to temp history.

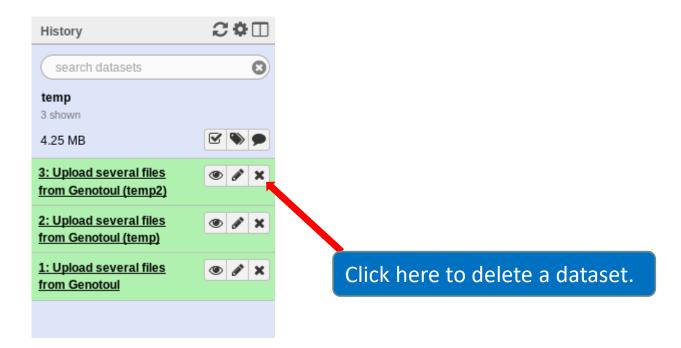

#### Delete a dataset

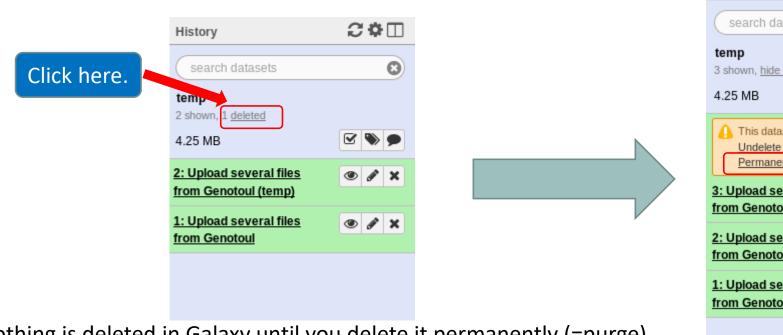

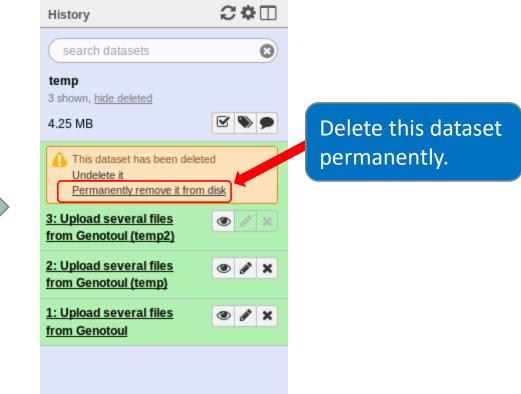

Nothing is deleted in Galaxy until you delete it permanently (=purge).

### How to delete a history?

- Stay in the temp history.
- Click on the wheel.
- Click on delete.
- A deleted item on Galaxy is recoverable.
- To definitively delete it: click on « Delete Permanently ».

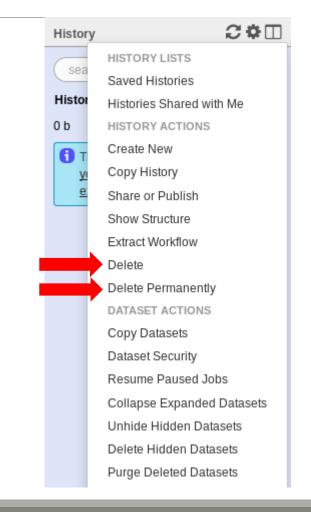

| Current History                        | •        | Switch to                         | •        | Switch to             | -        | Switch to                                    | -          |
|----------------------------------------|----------|-----------------------------------|----------|-----------------------|----------|----------------------------------------------|------------|
| multiplex<br>2 shown, 1 <u>deleted</u> |          | merged<br>1 shown                 |          | <b>454</b><br>1 shown |          | Historique R1R2<br>2 shown, 1 <u>deleted</u> |            |
| 2.12 MB                                | <b>S</b> | 4.55 MB                           | <b>S</b> | 26.13 MB              | <b>S</b> | 126.19 MB                                    | <b>S D</b> |
| search datasets                        |          | search datasets                   |          | search datasets       |          | search datasets                              |            |
| Drag datasets here to copy them to the |          | 1:                                |          | <u>1: 454.fastq</u>   |          | <u>3: sampleA_R2</u>                         |            |
| 2: multiplex.fastq                     | • / ×    | <u>100 10000seq_sample.tar.qz</u> | ● / ×    | <u>1.434.1050</u>     | • / ×    |                                              | • / ×      |
| <u>1: barcode_forward.tabular</u>      |          |                                   |          |                       |          | <u>2: sampleA_R1</u>                         | • 🖋 🗙      |
|                                        |          |                                   |          |                       |          |                                              |            |
|                                        |          |                                   |          |                       |          |                                              |            |
|                                        |          |                                   |          |                       |          |                                              |            |
|                                        |          |                                   |          |                       |          |                                              |            |
|                                        |          |                                   |          |                       |          |                                              |            |
|                                        |          |                                   |          |                       |          |                                              |            |
|                                        |          |                                   |          |                       |          |                                              |            |
|                                        |          |                                   |          |                       |          |                                              |            |
|                                        |          |                                   |          |                       |          |                                              |            |
|                                        |          |                                   |          |                       |          |                                              |            |
|                                        |          |                                   |          |                       |          |                                              |            |
|                                        |          |                                   |          |                       |          |                                              |            |
|                                        |          |                                   |          |                       |          |                                              |            |
|                                        |          |                                   |          |                       |          |                                              |            |
|                                        |          |                                   |          |                       |          |                                              |            |
|                                        |          |                                   |          |                       |          |                                              |            |
|                                        |          |                                   |          |                       |          |                                              |            |
|                                        |          |                                   |          |                       |          |                                              |            |
|                                        |          |                                   |          |                       |          |                                              |            |
|                                        |          |                                   |          |                       |          |                                              |            |
|                                        |          |                                   |          |                       |          |                                              |            |
|                                        |          |                                   |          |                       |          |                                              |            |
|                                        |          |                                   |          |                       |          |                                              |            |

#### One word about data collections

- Used to perform the same analysis on multiple files.
- Gather multiple datasets in one collection.

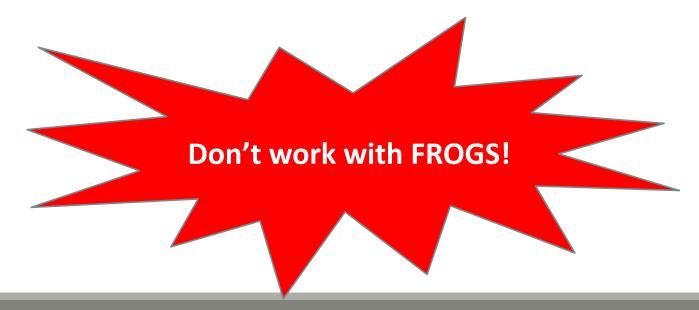

| History                                                                                                    | 2 O 🗆                                                                                                    | History                                                                                        | 201                                                                                                    | History               | € ♦ 🗆                                                                                  |            | History                                                                                                    | 200               |
|----------------------------------------------------------------------------------------------------|----------------------------------------------------------------------------------------------------|------------------------------------------------------------------------------------------------|----------------------------------------------------------------------------------------------------|-----------------------|----------------------------------------------------------------------------------------|------------|----------------------------------------------------------------------------------------------------|-------------------|
| search data                                                                                                    | isets O                                                                                                    | search datasets                                                                                | 0                                                                                                    | search datasets       | , <b>O</b>                                                                             |            | search datasets                                                                                                    | C                 |
| from history<br>6 shown                                                                                                    |                                                                                                    | from history<br>6 shown                                                                        |                                                                                                    | from history          |                                                                                        |            | from history<br>6 shown                                                                                                    |                   |
| 85.25 MB                                                                                                    |                                                                                                    | 85.25 MB                                                                                       |                                                                                                    | 85.25 MB              |                                                                                        |            | 85.25 MB                                                                                                    | C & 9             |
| 6: patient6.fr                                                                                                    | 0 Z X                                                                                                    |                                                                                                | all selected                                                                                                    | All None              | For all selected                                                                       |            | All None                                                                                                    | For all selected  |
| S: patient5.fr                                                                                                    |                                                                                                    | 6: patient6.fg                                                                                 |                                                                                                    | 6: patient6.fo        |                                                                                        |            | Hide datase                                                                                                    | ts                |
| 4: patient4.fr                                                                                                    |                                                                                                    | 5: patient5.fg                                                                                 |                                                                                                    | 5: patient5.fo        |                                                                                        |            | Unhide data                                                                                                    |                   |
|                                                                                                    |                                                                                                    | 4: patient4.fg                                                                                 |                                                                                                    | 4: patient4.fo        |                                                                                        |            | Undelete da                                                                                                    |                   |
| 3: patient3.fr                                                                                                    |                                                                                                    | 3: patient3.fq                                                                                 |                                                                                                    | 3: patient3.fo        |                                                                                        |            | Permanenti                                                                                                    | y delete datasets |
| 2: patient2.fr                                                                                                    | ● Z ×                                                                                                    | 2: patient2.fg                                                                                 |                                                                                                    | 2: patient2.fo        |                                                                                        |            | Build Datas                                                                                                    |                   |
| 1: patient1.fr                                                                                                    | ● / ×                                                                                                    | □ <u>l: patient1.fg</u>                                                                        |                                                                                                    | 1: patient1.fo        |                                                                                        |            |                                                                                                    | f Dataset Pairs   |
|                                                                                                    |                                                                                                    |                                                                                                |                                                                                                    |                       |                                                                                        |            |                                                                                                    |                   |
| work<br>ROGS!                                                                                                    | >                                                                                                    | В.                                                                                             | >                                                                                                    | с.                    | >                                                                                      |            | D.                                                                                                    | J                 |
| ROGS!                                                                                                    |                                                                                                    | B.                                                                                             |                                                                                                    | t 7 +                 | History                                                                                | 2 🌣 🗆      | History                                                                                                    |                   |
| GS!                                                                                                    |                                                                                                    | E usegalaxy.org                                                                                | C<br>dmin Help - Uxer                                                                                                   |                       | History<br>search datasets<br>from history<br>1 shown, 6 hidden                        | 2 ¢ 🗆<br>0 |                                                                                                    |                   |
| DGS!                                                                                                    | >                                                                                                    | E usegalaxy.org                                                                                |                                                                                                    | 0 0 +<br>Using 1.6 T3 | search datasets                                                                        |            | History<br>< Back to from histor<br>patients                                                                                                    |                   |
| GS!                                                                                                    | O     S      Analyze Data     Work/fe  Create a collection from a li                                                                                                    | E usegalaxy.org                                                                                | dmin Help+ User+ 👫                                                                                                    | Using 1.6 TR          | search datasets<br>from history<br>1 shown, 6 hidden<br>85.25 MB<br><b>7: patients</b> | 0          | History<br>< Back to from histo<br>patients<br>a list of datasets                                                                                                    | ITY               |
| DGS!                                                                                                    | O     Analyze Data     Workfor     Create a collection from a li     Collections of datasets are perm                                                                                                    | il usegalaxy.org<br>is usegalaxy.org<br>for Shared Data Lab Visualization A<br>ist of datasets | dmin Help+ User+ 👫                                                                                                    | 0 0 +<br>Using 1.6 T3 | search datasets<br>from history<br>1 shown, 6 hidden<br>85.25 M8                       |            | History<br>< Back to from histo<br>patients<br>a list of datasets<br>Add tags<br>patient6.fg                                                                            | ITY<br>           |
| Tools<br>Casarch tools<br>Casarch tools<br>Cate Data<br>Send Data<br>Lift-Over<br>Collection.Gee<br>Text Manipula<br>Datamash                                                                                               | O     S     Analyze Data     Work for      Create a collection from a li      Collections of datasets are perm                                                                                                    | il usegalaxy.org<br>is usegalaxy.org<br>for Shared Data Lab Visualization A<br>ist of datasets | dmin Help+ User+ 👫                                                                                                    | Using 1.6 TS          | search datasets<br>from history<br>1 shown, 6 hidden<br>85.25 MB<br><b>7: patients</b> |            | History<br>< Back to from histor<br>patients<br>a list of datasets<br>Add tags<br>patient6.fg<br>patient5.fg                                                            |                   |
| S!<br>Tools<br>Get Data<br>Send Data<br>Lift-Over<br>Collection Oper<br>Text Manipula                                                                                                    | O S     Analyze Data     Workfor      Create a collection from a li      Collections of datasets are perm     Start over     patient6.fg                                                                                                    | il usegalaxy.org<br>is usegalaxy.org<br>for Shared Data Lab Visualization A<br>ist of datasets | dmin Help - User                                                                                                    | Using 1.6 TS          | search datasets<br>from history<br>1 shown, 6 hidden<br>85.25 MB<br><b>7: patients</b> |            | History<br>< Back to from histo<br>patients<br>a list of datasets<br>Add tags<br>patient6.fg<br>patient5.fg<br>patient5.fg<br>patient5.fg                               | • /               |
| GS!<br>Tools<br>Tools<br>Cax<br>Tools<br>Cax<br>Tools<br>Cax<br>Callection Ope<br>Text Manipula<br>Convert Forma<br>Filter and Sort<br>Join, Subtract J                                                                     | Analyze Data Work for      Analyze Data Work for      Create a collection from a li      Collections of datasets are perm     Start over     eatient6.fg     eatient5.fg                                                                                         | il usegalaxy.org<br>is usegalaxy.org<br>for Shared Data Lab Visualization A<br>ist of datasets | dmin Help - User                                                                                                    | Using 1.6 TS          | search datasets<br>from history<br>1 shown, 6 hidden<br>85.25 MB<br><b>7: patients</b> |            | History<br>< Back to from histor<br>patients<br>a list of datasets<br>Add tags<br>patient6.fg<br>patient5.fg<br>patient5.fg<br>patient3.fg                              |                   |
| DGS!                                                                                                    |                                                                                                    | il usegalaxy.org<br>is usegalaxy.org<br>for Shared Data Lab Visualization A<br>ist of datasets | dmin Help - Duer More help<br>I to tools and workflows More help<br>Discard<br>Discard                                  | Using 1.6 TS          | search datasets<br>from history<br>1 shown, 6 hidden<br>85.25 MB<br><b>7: patients</b> |            | History<br>< Back to from histo<br>patients<br>a list of datasets<br>Add tags<br>patient6.fg<br>patient5.fg<br>patient5.fg<br>patient5.fg                               |                   |
| DGS!                                                                                                    |                                                                                                    | il usegalaxy.org<br>is usegalaxy.org<br>for Shared Data Lab Visualization A<br>ist of datasets | dmin Help - User More help<br>I to tools and workflows More help<br>Discard<br>Discard<br>Discard                       | Using 1.6 TS          | search datasets<br>from history<br>1 shown, 6 hidden<br>85.25 MB<br><b>7: patients</b> |            | History<br>< Back to from histor<br>patients<br>a list of datasets<br>Add tags<br>patient6.fg<br>patient5.fg<br>patient5.fg<br>patient3.fg                              |                   |
| OGS!<br>Tools<br>Get Data<br>Send Data<br>Lift-Over<br>Collection Ope<br>Text Manipula<br>Datamash<br>Convert Forms<br>Filter and Sort<br>Join, Subtract,<br>Fetch Alignme<br>NGS: OpenToo<br>NGS: Meaping<br>NGS: RNA Anal | Analyze Data     Work for      Analyze Data     Work for      Create a collection from a li      Collections of datasets are perm     Start over     satient5.fp     satient5.fp     satient5.fp     satient5.fp     satient5.fp     satient5.fp     satient5.fp | il usegalaxy.org<br>is usegalaxy.org<br>for Shared Data Lab Visualization A<br>ist of datasets | dmin Halp - Usar More help<br>I to tools and workflows More help<br>Discard<br>Discard<br>Discard<br>Discard            | Using 1.6 TS          | search datasets<br>from history<br>1 shown, 6 hidden<br>85.25 MB<br><b>7: patients</b> |            | History<br>< Back to from histo<br>patients<br>a list of datasets<br>Add tags<br>patient6.fg<br>patient5.fg<br>patient5.fg<br>patient1.fg<br>patient2.fg<br>patient2.fg |                   |
| COGS!                                                                                                    | Analyze Data     Work for      Analyze Data     Work for      Create a collection from a li      Collections of datasets are perm     Start over     satient5.fp     satient5.fp     satient5.fp     satient5.fp     satient5.fp     satient5.fp     satient5.fp | il usegalaxy.org<br>is usegalaxy.org<br>for Shared Data Lab Visualization A<br>ist of datasets | dmin Halp - User More help<br>I to tools and workflows More help<br>Discard<br>Discard<br>Discard<br>Discard<br>Discard | Using 1.6 TS          | search datasets<br>from history<br>1 shown, 6 hidden<br>85.25 MB<br><b>7: patients</b> |            | History<br>< Back to from histo<br>patients<br>a list of datasets<br>Add tags<br>patient6.fg<br>patient5.fg<br>patient5.fg<br>patient1.fg<br>patient2.fg<br>patient2.fg |                   |
| COGS!                                                                                                    | Analyze Data     Work for      Analyze Data     Work for      Create a collection from a li      Collections of datasets are perm     Start over     satient5.fp     satient5.fp     satient5.fp     satient5.fp     satient5.fp     satient5.fp     satient5.fp | il usegalaxy.org<br>is usegalaxy.org<br>for Shared Data Lab Visualization A<br>ist of datasets | dmin Halp Vuer +                                                                                                    | Using 1.6 TS          | search datasets<br>from history<br>1 shown, 6 hidden<br>85.25 MB<br><b>7: patients</b> |            | History<br>< Back to from histo<br>patients<br>a list of datasets<br>Add tags<br>patient6.fg<br>patient5.fg<br>patient5.fg<br>patient1.fg<br>patient2.fg<br>patient2.fg |                   |

### Others tools available on galaxy

- Text Manipulation
- Filter and Sort
- FASTA manipulation

### Galaxy support

- Mail: <u>support.sigenae@inra.fr</u>
- If you need more training about bioinformatics and Galaxy, please connect to Sigenae elearning platform: <u>http://sig-learning.toulouse.inra.fr/</u>

#### How to cite Galaxy?

Goecks, J, Nekrutenko, A, Taylor, J and The Galaxy Team. "Galaxy: a comprehensive approach for supporting accessible, reproducible, and transparent computational research in the life sciences." Genome Biol. 2010 Aug 25;11(8):R86.

Blankenberg D, Von Kuster G, Coraor N, Ananda G, Lazarus R, Mangan M, Nekrutenko A, Taylor J. "*Galaxy: a web-based genome analysis tool for experimentalists*". Current Protocols in Molecular Biology. 2010 Jan; Chapter 19:Unit 19.10.1-21.

Giardine B, Riemer C, Hardison RC, Burhans R, Elnitski L, Shah P, Zhang Y, Blankenberg D, Albert I, Taylor J, Miller W,
 Kent WJ, Nekrutenko A. "Galaxy: a platform for interactive large-scale genome analysis." Genome Research. 2005 Oct; 15(10):1451-5.

### How to cite Genotoul Galaxy workbench?

Research teams can thank the Toulouse Midi-Pyrenees bioinformatics platform and Sigenae group, using in their publications the following sentence : "We are grateful to the genotoul bioinformatics platform Toulouse Midi-Pyrenees and Sigenae group for providing help and/or computing and/or storage resources thanks to Galaxy instance <a href="http://sigenae-workbench.toulouse.inra.fr">http://sigenae-workbench.toulouse.inra.fr</a>".

In cases of collaboration, you can directly quote the person who participated to the project : Name, Sigenae group, GenPhySE, INRA Auzeville CS 52627 31326 Castanet Tolosan cedex.